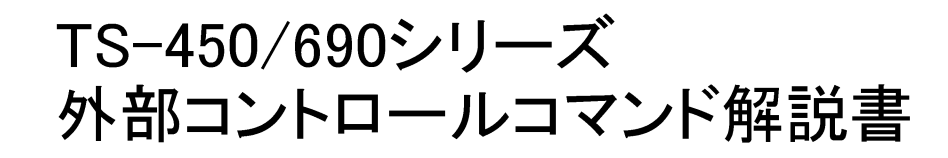

株式会社 ケンウッド KENWOOD CORPORATION

© PRINTED IN JAPAN B62-0098-00/01

# 目 次

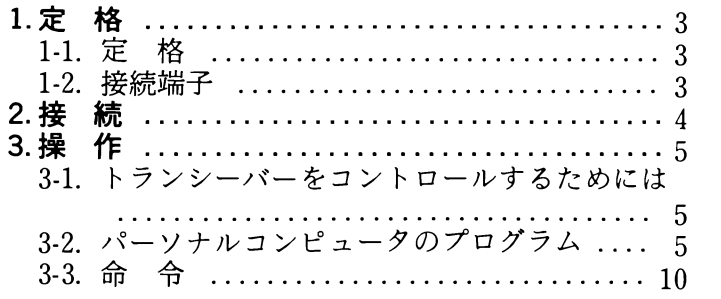

1. 定 格 11. 定 格

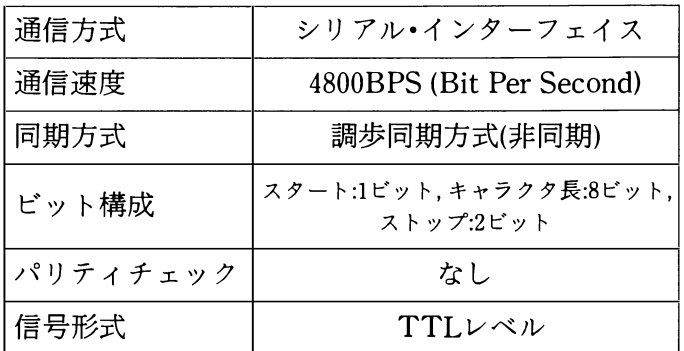

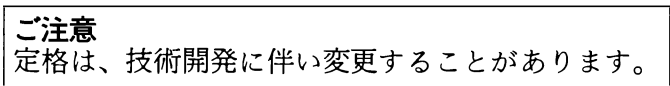

## 1-2. 接続端子

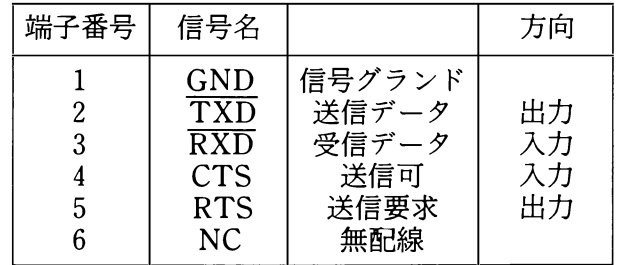

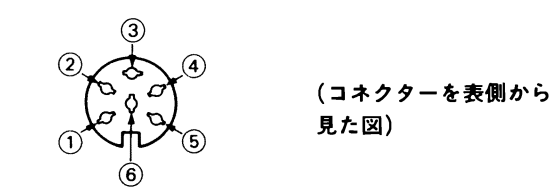

- GND:信号線のグランドで、信号に対しグランド電位 を与えます。
- TXi5:トランシーパーからパーソナルコンビュータへ シルアルデータを出力するもので、負論理で出 力します。
- RXD:ノ\-ソナルコンピュータからトランシーパーへ シルアルデータを入力するもので、負論理で入 力します。
- CTS:パーソナルコンビュータからの入力信号で、コ ンビュータが送信データを受け入れない時、ト ランシーパーに対し送信を禁止するもので、正 論理で入力します。("L"レベルで送信データを ストップする)
- RTS: パーソナルコンピュータへの出力信号で、トラ ンシーパーが、受信データを受け入れない時、 コンビュータに対し、送信データを禁止するも ので、正論理で出力します。("L"レベルで、コ ンビュータに禁止要求)

## 2. 接 続

### ■コンピュータ接続時の注意

- 1. トランシーバー、パーソナルコンピュータ、イン ターフェースなどの電源を必ずOFFにしてくださ  $\mathbf{b}$
- 2. 結線が正しいか確かめてください。

トランシーパーの出力はパーソナルコンビュータの 入力に、トランシーパーの入力はパーソナルコン ビュータの出力に接続します。

例えば、

トランシーパーの送信データーコンビュータの受信 データ

トランシーパーのRTS-コンビュータのCTS

- 3.コンビュータの伝送速度は4800BPSになっているか 確かめてください。
- 4.コンビュータのピット構成は正しいか確かめてくだ  $\forall$ 
	- スタート : 1ピット
	- キャラクタ長 :8ピット
	- ストップ : 2ビット
	- パリティ :なし

3. 操 作

#### 31. トランシーパーをコントロールするた めには

コンビュータの情報はバイト単位で扱われ、これを送 る方法としてシリアル方式とパラレル方式がありま す。シリアル方式はlつの回線で時間分割的に送る方 式で、回線の本数が少ない、ノイズの影響が少ないと いう利点があります。また、データのやりとりをどの ようにするかによって同期式と非同期式に分けられま す。さらに 1秒間に何ピットのデータを送るかによっ て、伝送速度が定まり、単位に「ボー」を使用しま す。

トランシーバーをコントロールするためにコンピュー タとの接続線は、送信データ(TXD)、受信データ (RXD)、GNDの3本があれば可能です。しかし、情報 のやりとりが多くなると、データの処理速度より、 データの伝送量が多くなるため、制御ラインとして RTS, CTSを使用し、データ伝送を可能にします。イン ターフェースを電気的に分類すると、一般的にはRS-232C, TTLレベル、カレントループと呼ばれるものが あります。TS-450/690はTTLレベルを採用しています。 TTLレベルとは、TTL-ICの入出力をそのまま使用した もので、LレベルがOV.Hレベルが5Vになります。 一般にノfーソナルコンビュータはRS-232Cのシリアル ポートを持っています。RS-232CはLレベルが-12V. Hレベルが+12V(規格ではLレベルが-5~-15V, Hレ ベルが十5~+15V)ですからトランシーパーと接続する 場合、レベル変換をしなければなりません。 IF-232C はこのレベル変換を行うことができます。

トランシーパーを送信状態にしたい時、コンピュータ からトランシーパーへ"TX;"の文字列をアスキー (ASCII)コードで送ると送信状態になります。この "TX;"という文字列は「トランシーパーを送信状態に する」と決められた命令の1つです。トランシーパー には、この命令が30種類用意されており、これをパー ソナルコンビュータのプログラムで使用することによ り、自由にコントロールすることができます。ここで パーソナルコンビュータから"TX;"という命令を出力 させるためには、パーソナルコンビュータ側でBASIC 言語などを使用してプログラムを作成しなければなり ません。プログラムの作成についてはパーソナルコン ビュータにより異なりますので、それぞれのパーソナ ルコンビュータのマニュアルおよび3-2項を参照してく ださい。

#### 32. パーソナルコンビュータのプログラム

パーソナルコンピュータでトランシーバーをコント ロールするには、まずRS232Cの入出力を行う必要が あります。ここではその方法について簡単なプログラ ムを使用して説明します。例として取り上げるパーソ ナルコンピュータはNECのPC-9801 [N88-BASIC(86)]で すが、他のモデルについてはそのパーソナルコン ビュータのマニュアルを参照してください。 RS-232Cを使用するには初期設定を行い、その後、入 力、出力を行います。 PC-9801 [N88-BASIC(86)]を使用 する場合のプログラムは次のとおりです。

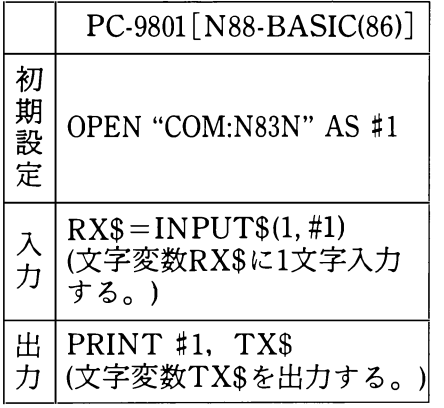

# ・サンプルプログラム このプログラムはキーボードから入力した文字を、 ディスプレイに表示すると共にトランシーパーへ出 力したり、トランシーパーから出力されたデータを ディスプレイに表示させることができます。このプ ログラムで動作の確認をしてください。キーボード から入力すると次のようになります。 FA;ー パーソナルコンビュータのキーボードで入力 FA00014000000; ....... トランシーパーからの出力 IF; ... パーソナルコンビュータのキーボードで入力 1Fooo1400000010000 + ooooo'--''--'0104oooooso; .............................. トランシーバーからの出力

### プログラムl

100 OPEN "COM:N83N" AS #1 110 ' 120 TX\$=1NKEY\$ 130 IF TX\$<>"" THEN PRINT #1, TX\$; : PRINT TX\$; : IF TX\$=";" THEN PRINT 140 IF LOC(1) THEN  $RXS=IPUTS(1, #1): PRINT RXS::IF RXS=""$  THEN PRINT 150 ' 160 GOTO 120

次のプログラム2は、命令のパラメータの状態が分か──ンピュータの場合はプログラム1を参考にしてプログ りやすいように作成してあります。プログラムは、 ラムを修正してください。プログラムを実行しますと PC-9801 [N88-BASIC(86)]用ですが、他のパーソナルコ――下図がディスプレイに表示されます。

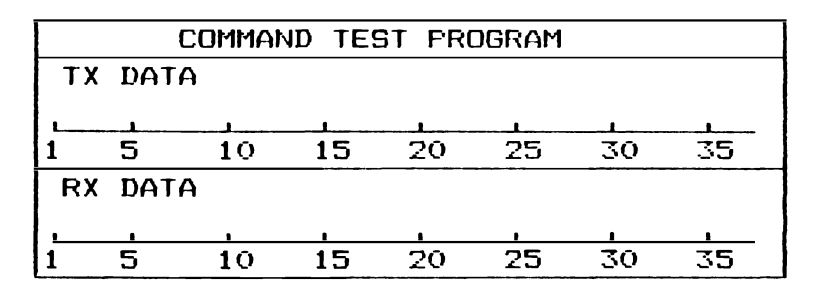

キーボードから入力すると TXDATAの欄に表示される ます。このプログラムにより、命令表が一層理解でき と共にトランシーパーに出力されます。また、トラン シーバーからのデータが、RXDATAの欄に表示され

ると思います。

### プログラム2

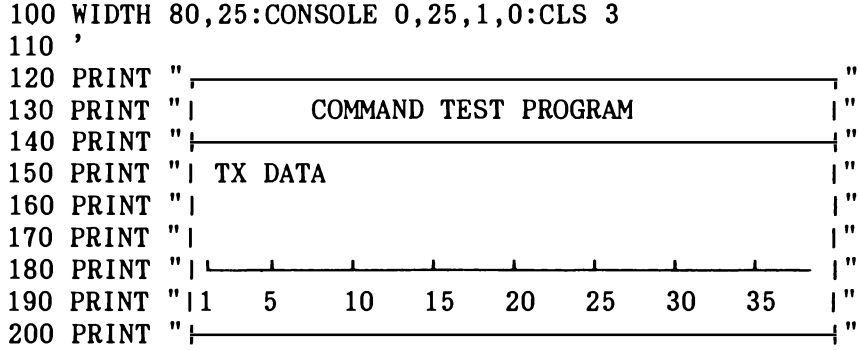

```
i H
210 PRINT "I RX DATA
                                                          , 11
220 PRINT "1
230 PRINT "1
                                                          \blacksquare\mathbf{I}^{\mathbf{n}}240 PRINT "| ∟
250 PRINT "11 5
                       10<sup>1</sup>15
                                  20
                                        25
                                              30
                                                   35
                                                         \mathbf{I}^{\prime\prime}260 PRINT "\Box\mathbf{r}270'
280 '-----
             cursor address & flag set
290'
300 X=1:Y=5:CX=X:CY=Y:FL=1310 '
320 '-----
               RS-232C open & buffer clear
330'340 OPEN "COM:N83N" AS #1
350 IF LOC(1) THEN RX$=INPUT$(1.#1):GOTO 350
360 '
370 '-----
               main routine
380 '
390 TX$=INKEY$:IF TX$<>"" THEN GOSUB 460
400 IF LOC(1) THEN RX$=INPUT$(1,#1):RD$=RD$+RX$ ELSE GOTO 390
410 IF RX$=";" THEN LOCATE X, Y+6: PRINT RD$:: RD$=""
420 GOTO 390
430 '
440 '----- tx data subroutine
450 '
460 IF TX$<" " THEN RETURN
470 IF FL=1 THEN CX=1:LOGATE \ CX. CY: PRINT SPC(38): : FL=0
480 PRINT #1, TX$; : LOCATE CX, CY: PRINT TX$;
490 CX=POS(0):IF CX=39 THEN CX=1500 IF CX=0 THEN CX=1510 IF TX$=":" THEN FL=1:LOCATE X, Y+6: PRINT SPC(38);
520 RETURN
```
8

以上のようにしてプログラムを作成していきます。プ ログラム1, 2は命令を理解していただくもので、実用 的なものではありません。用途に合わせてプログラム を作成してください。

### 33. 命 令

命令は、下の例のように命令、パラメー夕、および命 令の終わりを示すターミネータにより構成されます。 (例)

<u>FA 00007000000 ;</u> • • • VFO Aを7MHzに設定する<br>↑ ↑ 命令 パラメータ ターミネータ

#### ● 命令

2文字の英文字で、大文字または小文字。

 $\bullet$  パラメータ

パラメータは命令で補うもので、命令により使用す るパラメータが決められています。また、パラメー タには桁数も決められており、命令には指定された パラメータ数と桁数が一致していなければなりませ ん。機種によって、命令で定められたパラメータが 該当しない場合があります。この場合、ダミーとし て";"(ターミネータ)以外のキャラクタで桁数をそろ えてください。

例えば、 MC(メモリーチャンネルの設定)という命令 は、1桁のメモリーバンクと2桁のチャンネルの2つ のパラメータがあり、バンク1の9チャンネルを設定 する場合、次のようになります。

MC109;

TS-450/690シリーズは、メモリーパンクがありません ので上記の設定方法でも有効となりますが、次のよう な設定方法でもかまいません。

MC□09: □には":"以外のキャラクタを入れる。

次に誤りの例を示します。

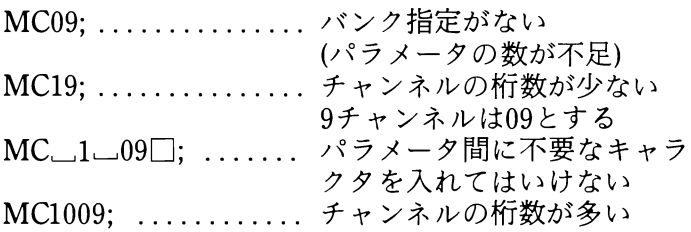

### ● ターミネータ

命令の終了を示すもので";"(セミコロン)を必ず入れ なければなりません。ターミネータは命令により何 桁目にくるか定められています。

### 3-31. 命令の種類

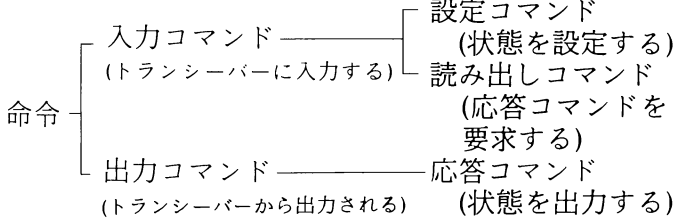

命令は、上記のように分類されます。例えば、 FA (FREQUENCY VFO A)というコマンドは次のようにな ります。

● 周波数を7MHzに設定する場合、コンピュータから トランシーパーへ次の命令を送ります。

FA00007000000; .............. 設定コマンド

● VFO Aの周波数を読みたい時コンピュータからトラ ンシーパーへ次の命令を送ります。

FA; ................................読み出しコマンド

●上記の読み出しコマンドを送ると次の情報を返しま す。

FA000070000000; ..................応答コマンド

#### 3-32. エラーメッセージ

トランシーパーからは応答コマンドが出力されます が、それ以外にエラーが生じた場合、トランシーパー はエラーメッセージを出力します。

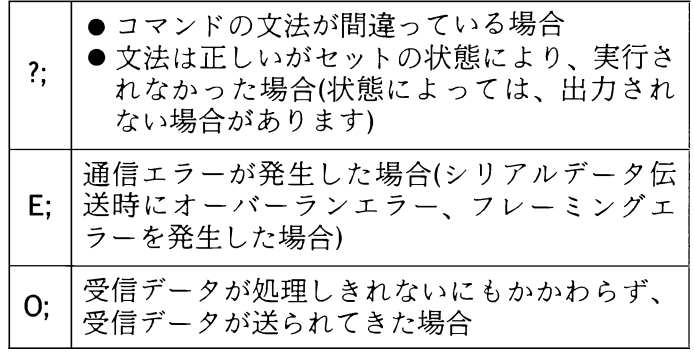

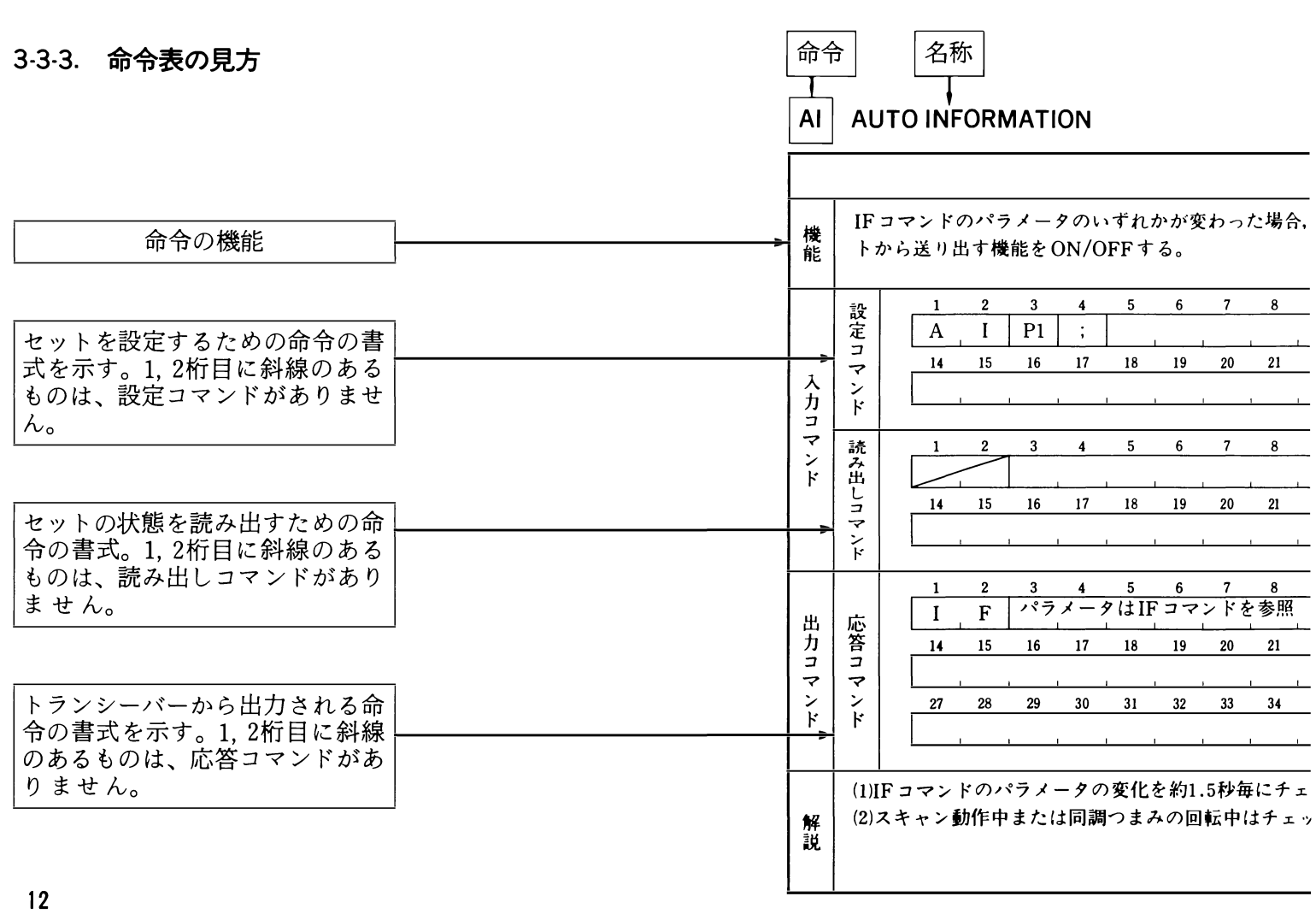

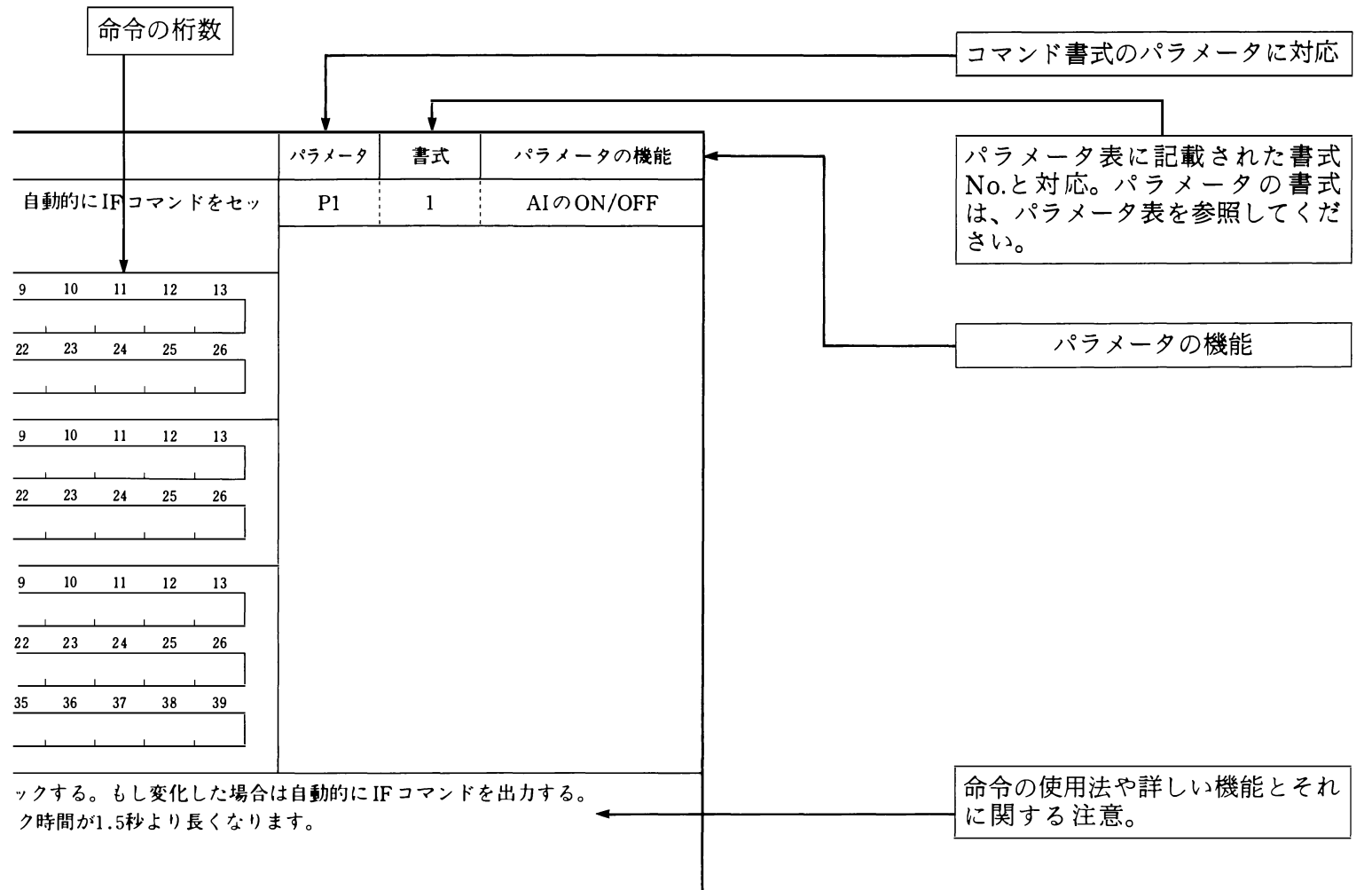

### 3-3-4. パラメータ表

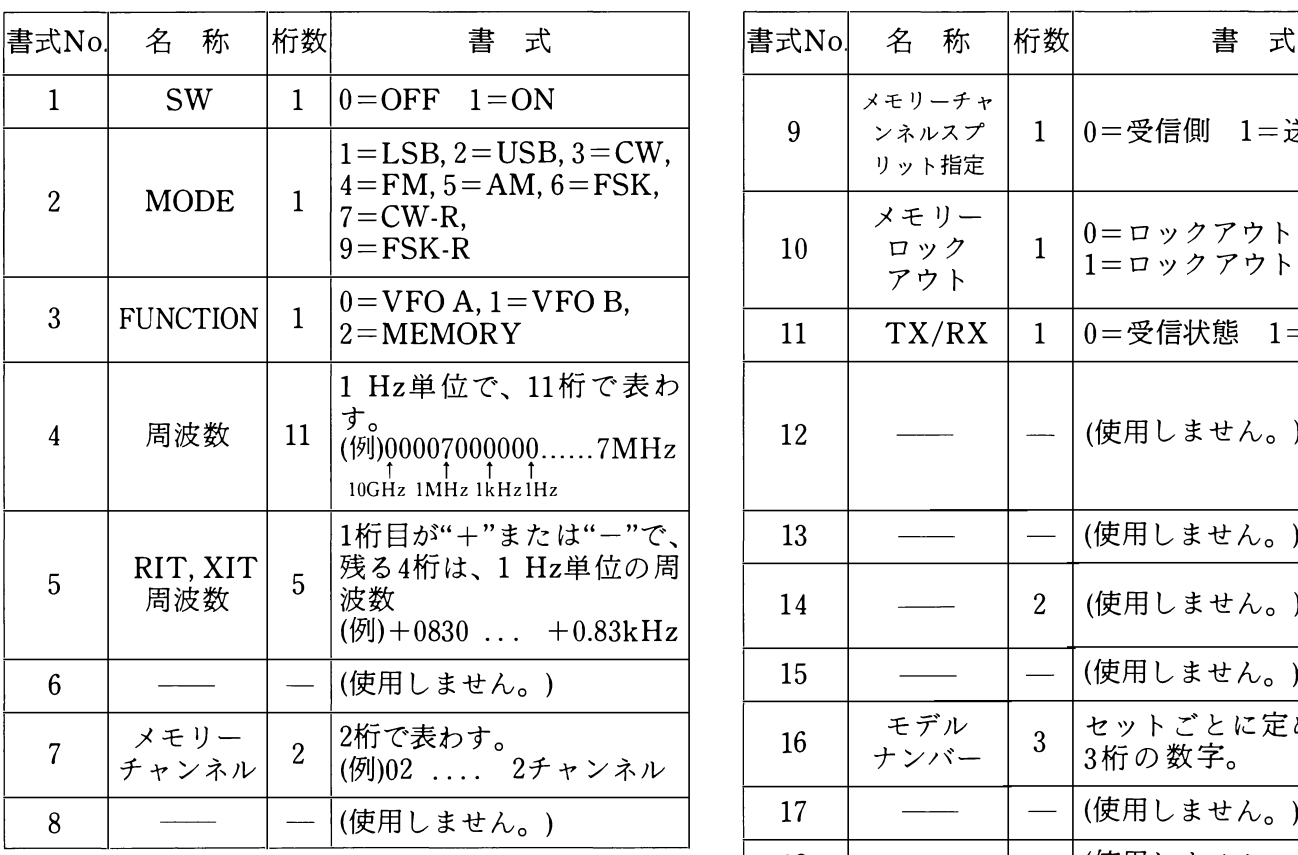

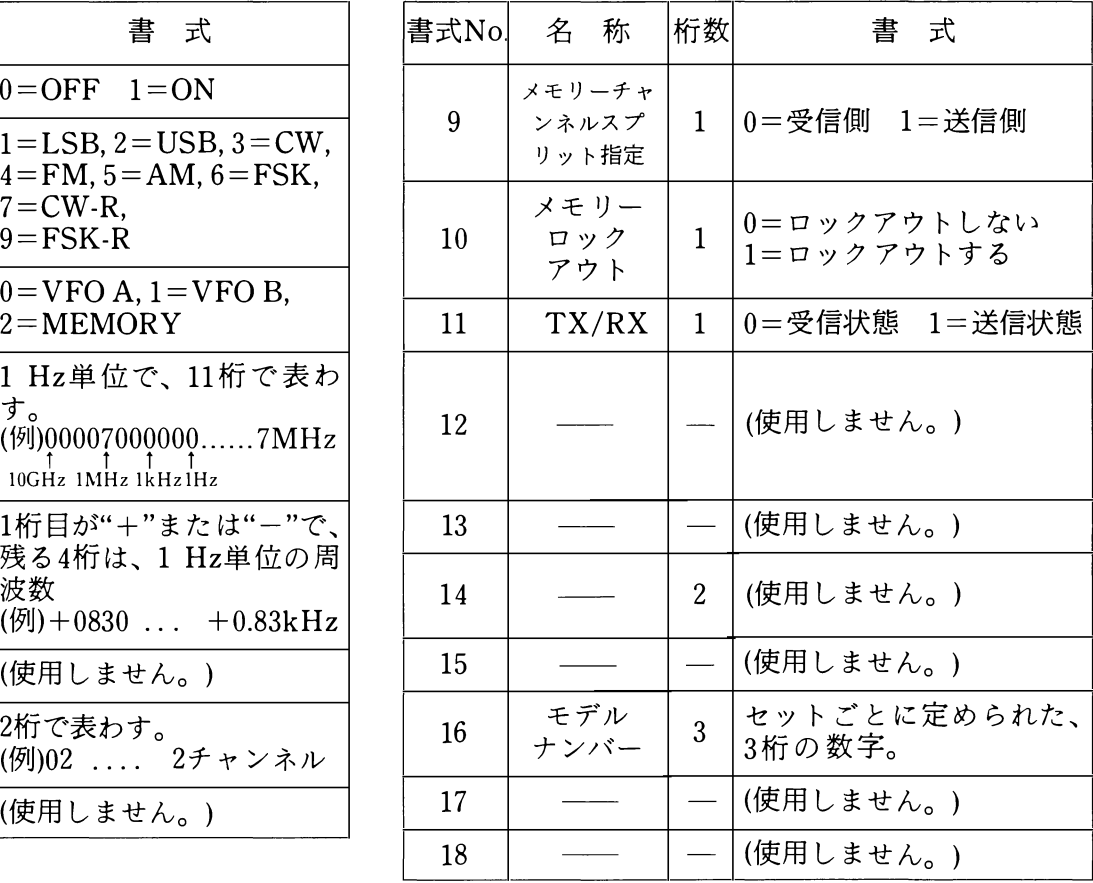

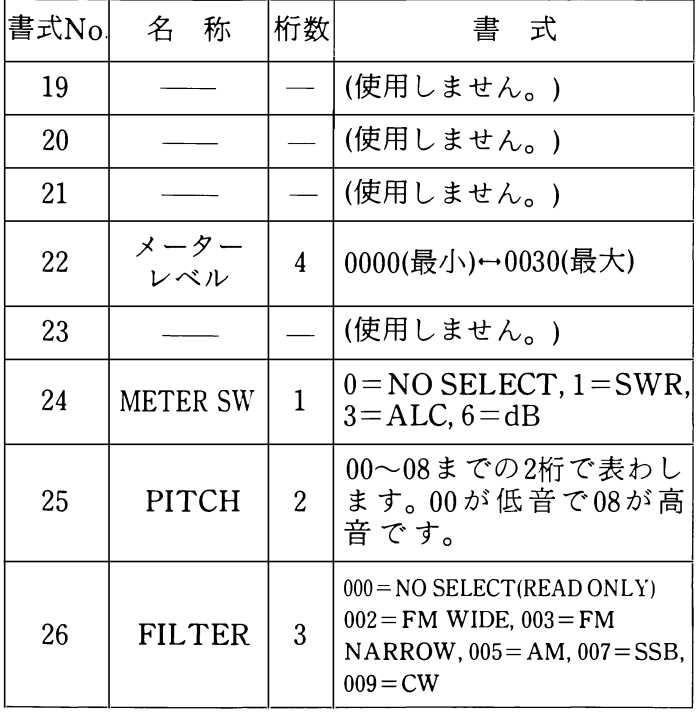

3-35. 命令使用上の注意

- 1. 受信データのうちコントロールキャラクタ(00~ lFH)は無視されて捨てられます。
- 2.エンコーダが急速に回転中は、命令の実行が遅れる 場合があります。
- 3.キーボードによる周波数の入力中は受信データは処 理されません。
- 4.MWのコマンドを使用し、スプリットチャンネルの 送信周波数を書き込む場合、MODEには、1~7,9の 中のいずれかを、メモリーロックアウトには0また は1を入れてください。

# 16

### 3-3-6. 命令一覧表

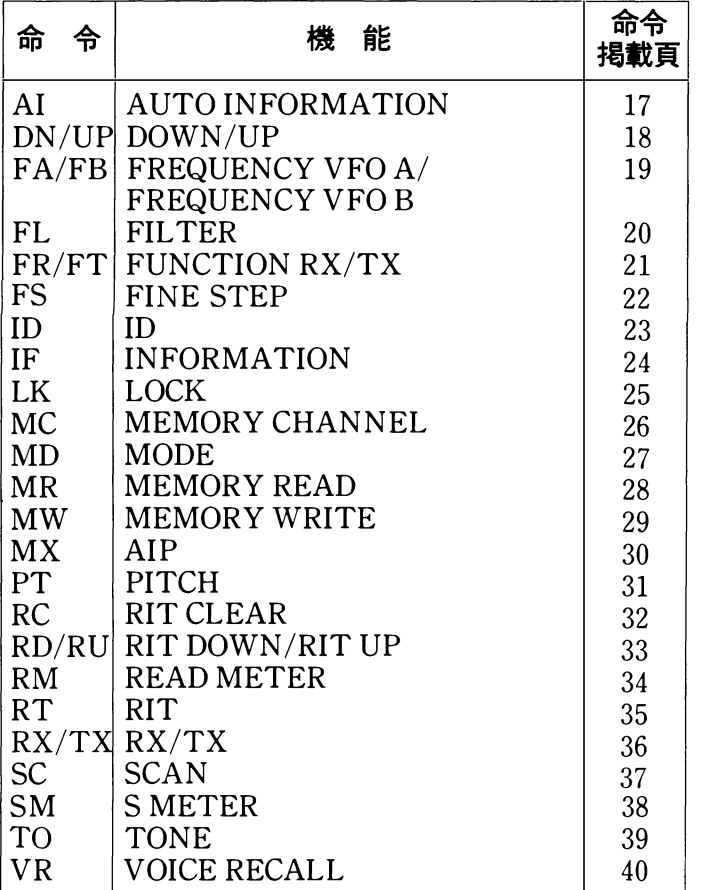

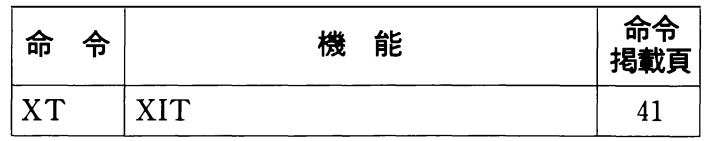

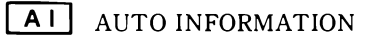

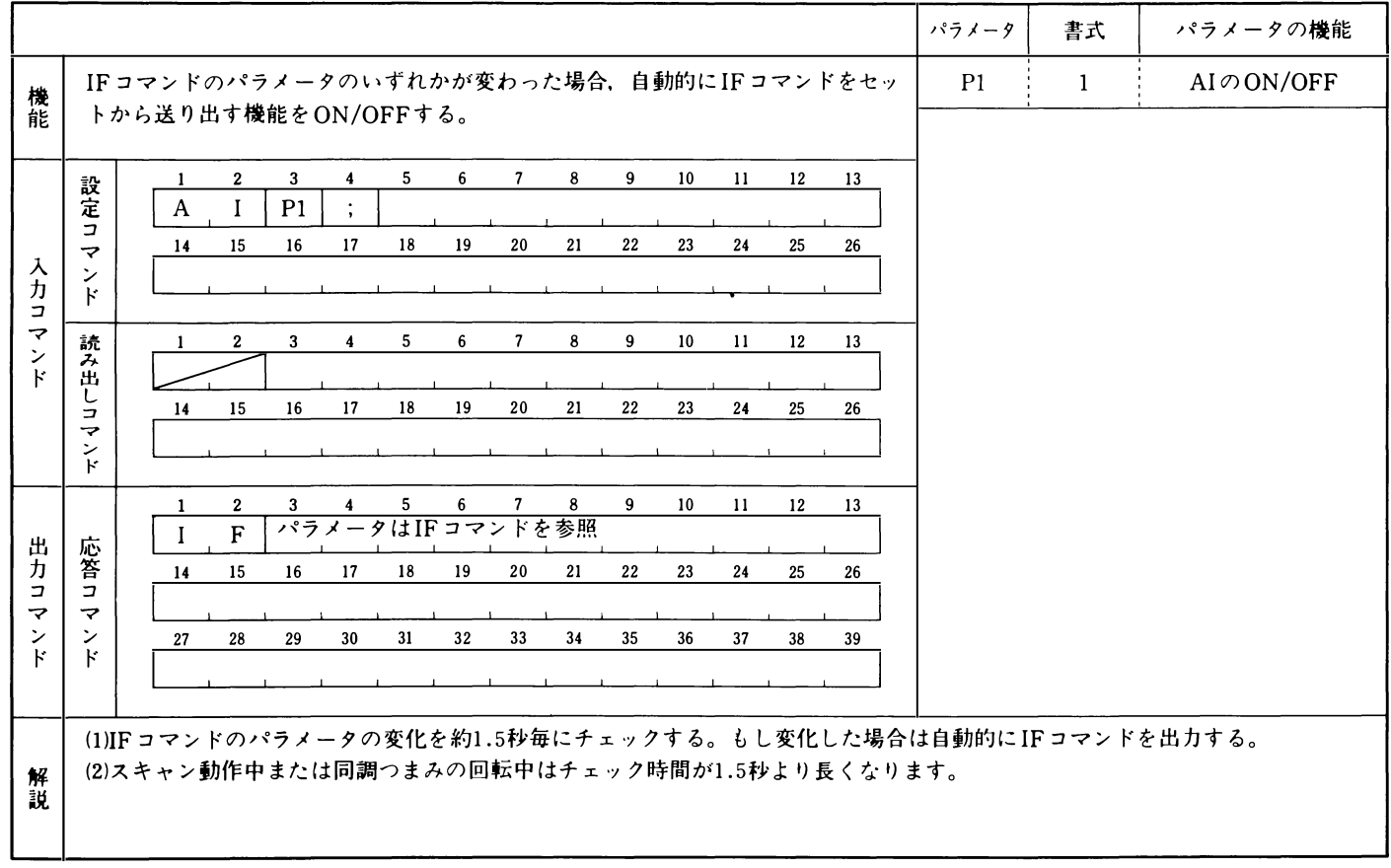

# DN UP DOWN/UP

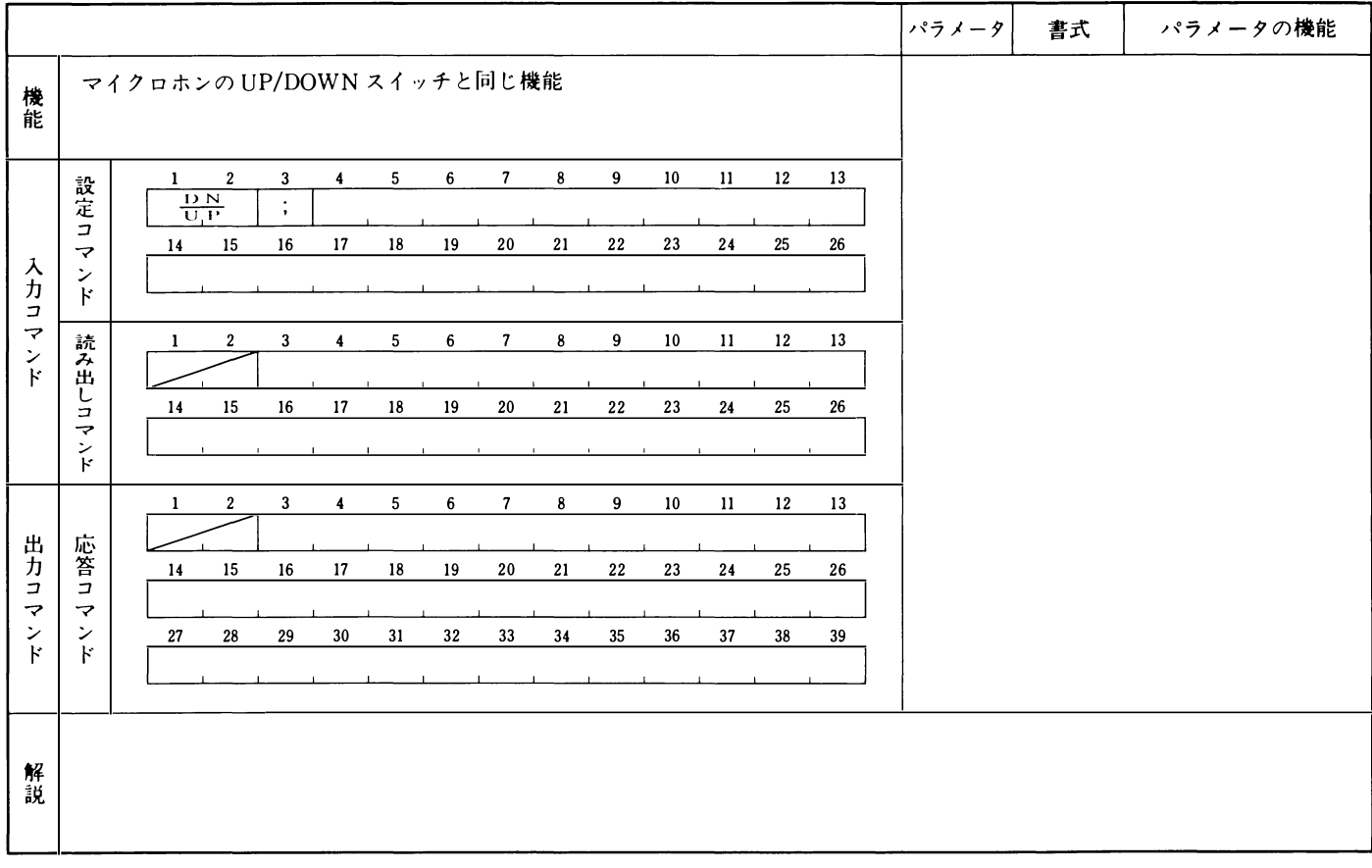

### FA FB FREQUENCY VFO A/FREQUENCY VFO B

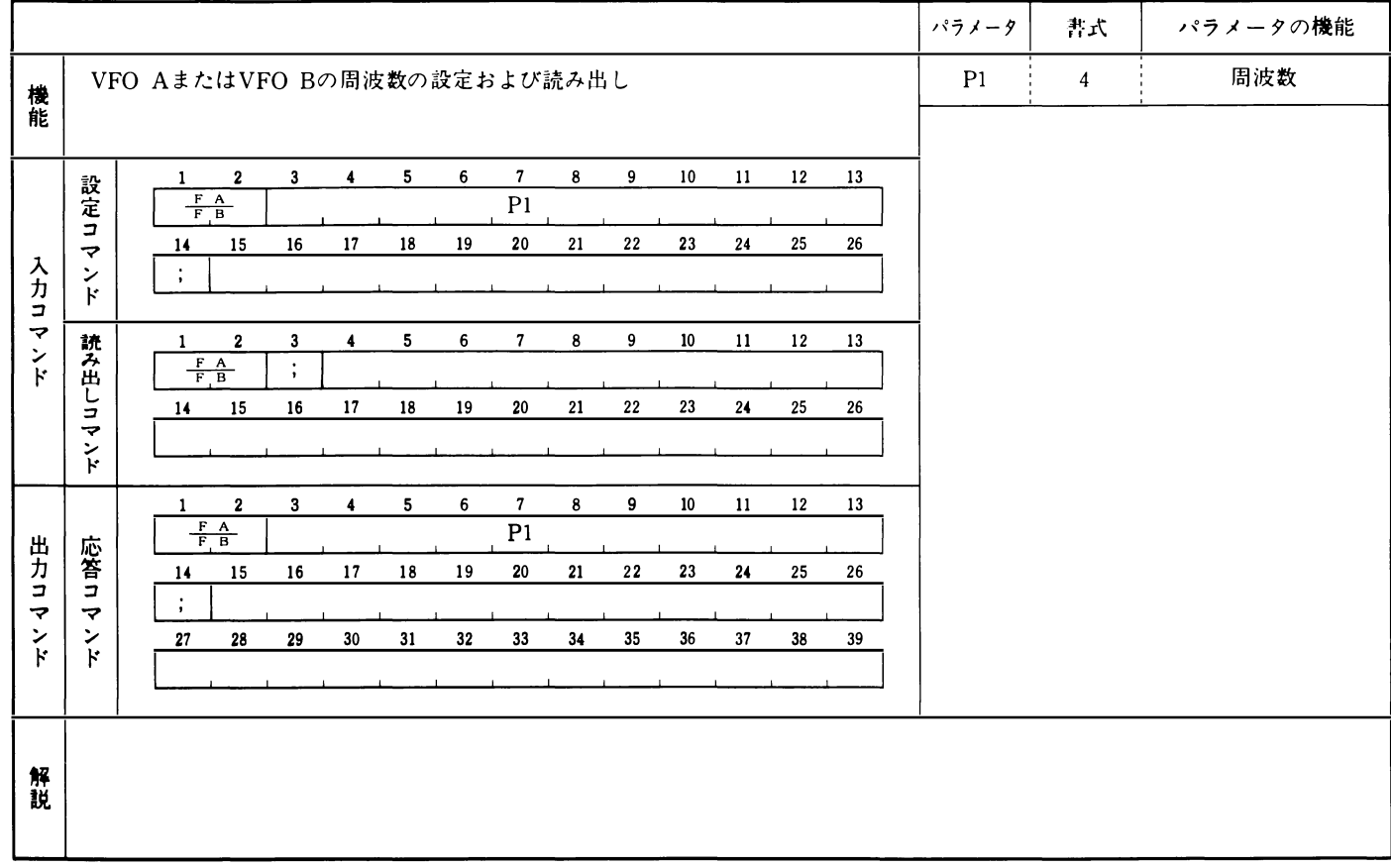

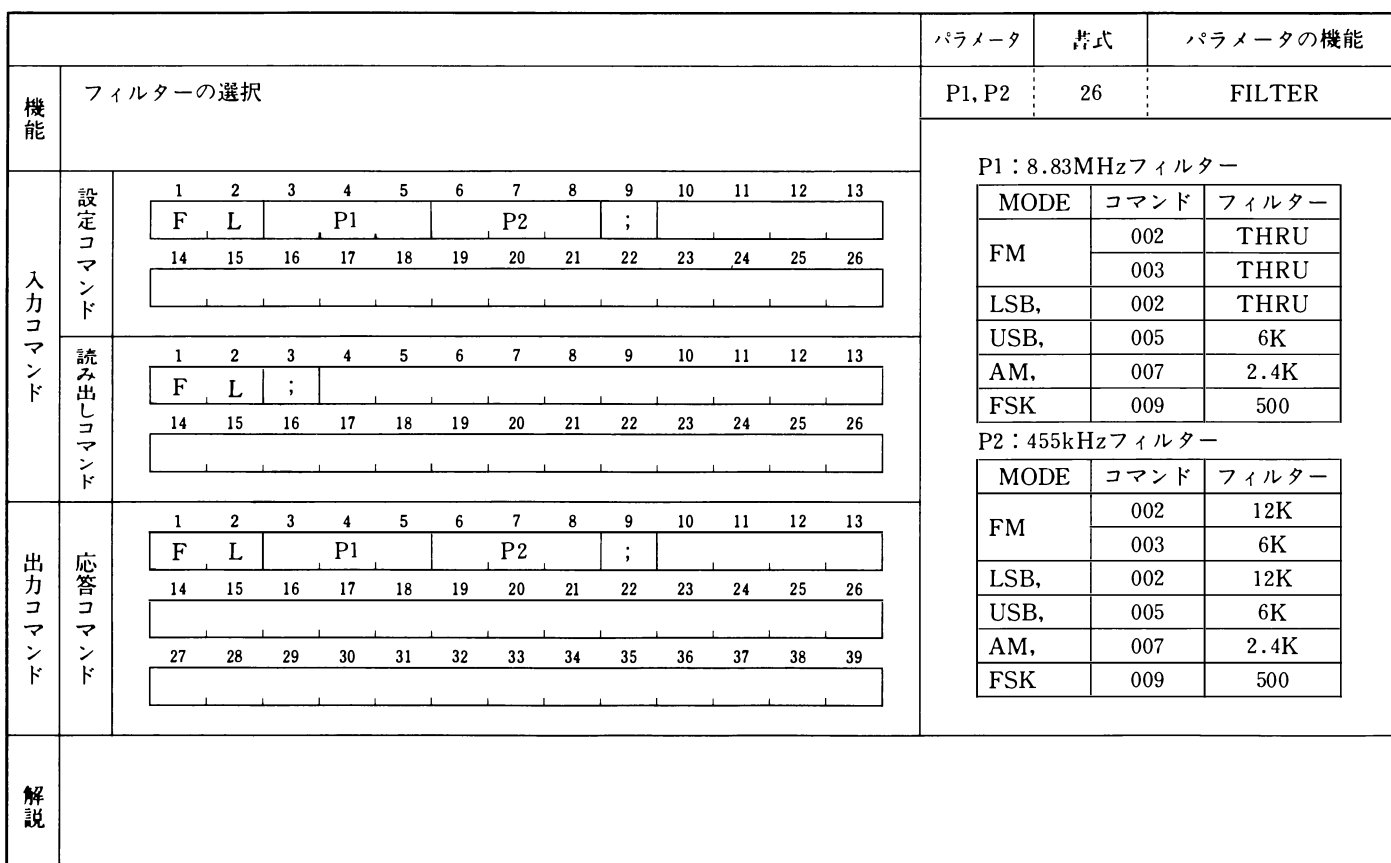

## FR FT FUNCTION RX, FUNCTION TX

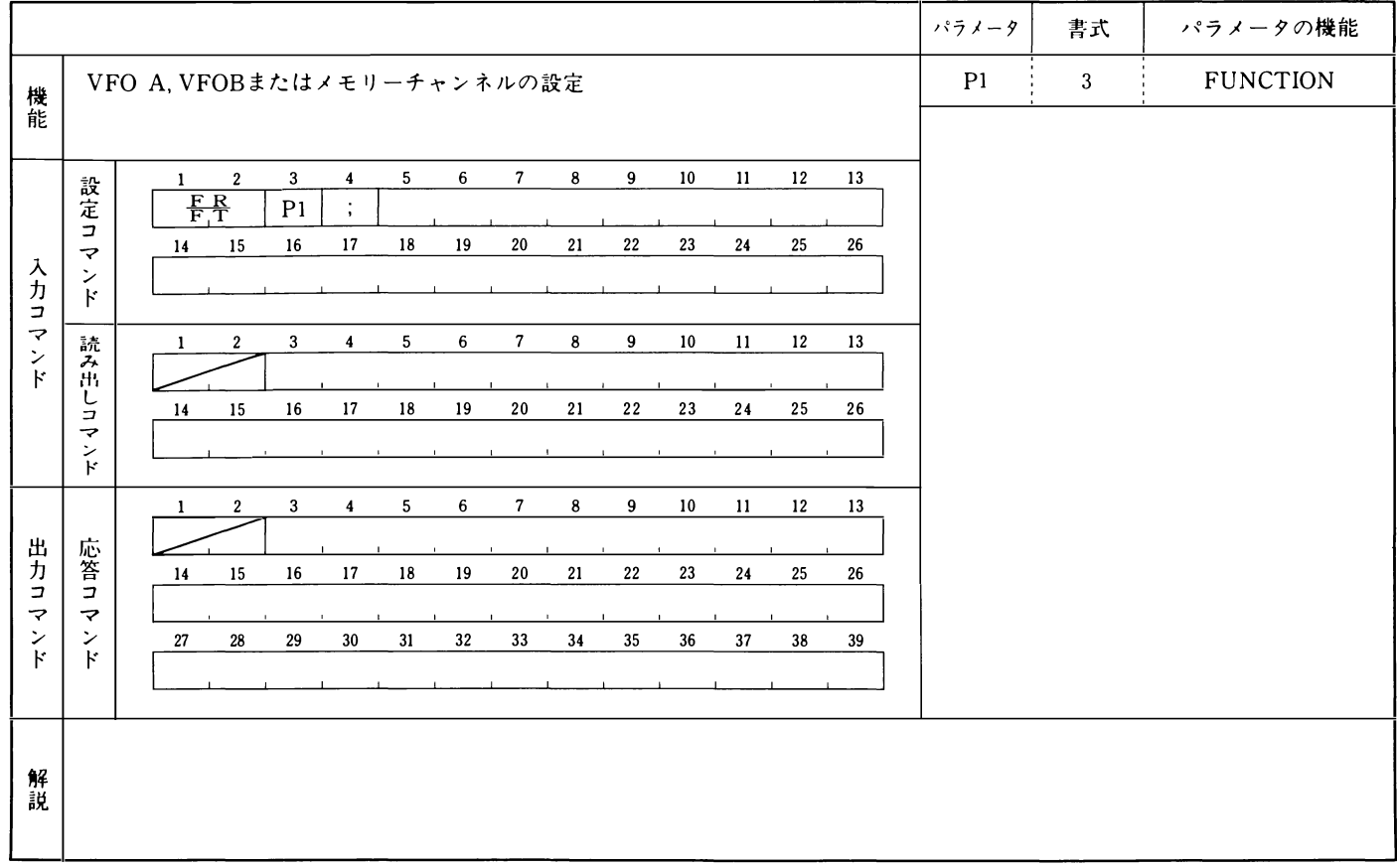

FS FINE STEP

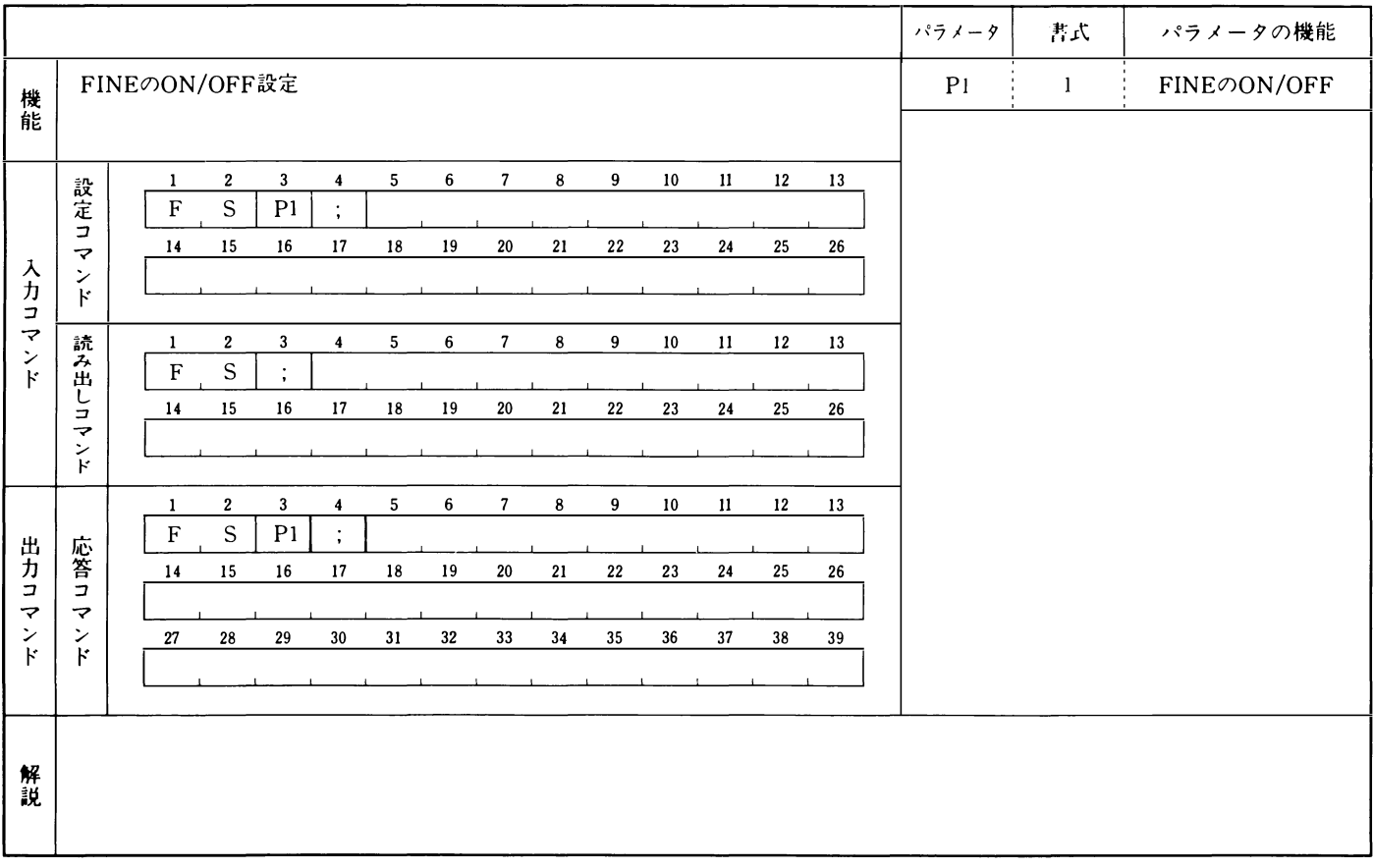

 $\boxed{\mathsf{ID}}$  ID

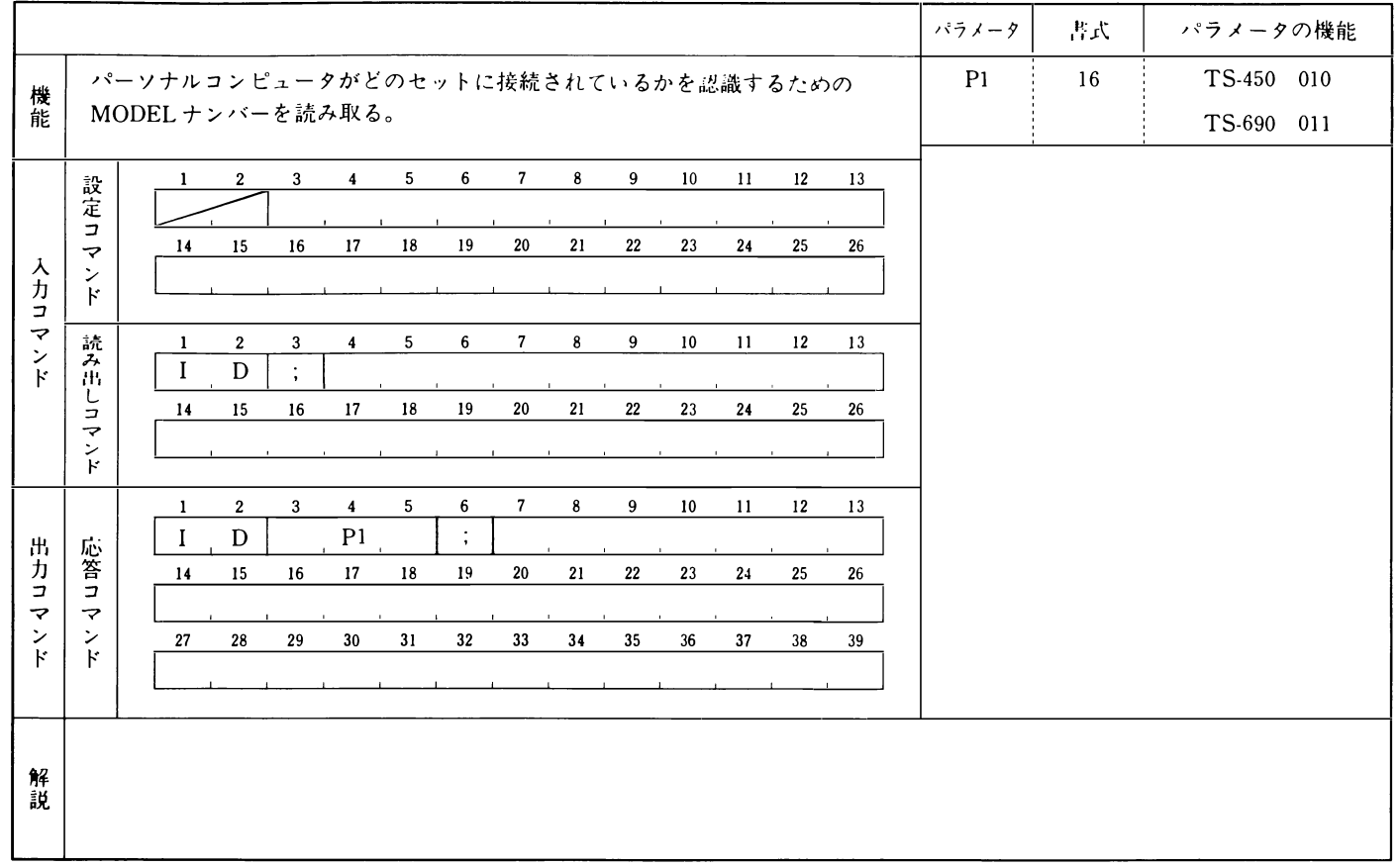

IF INFORMATION

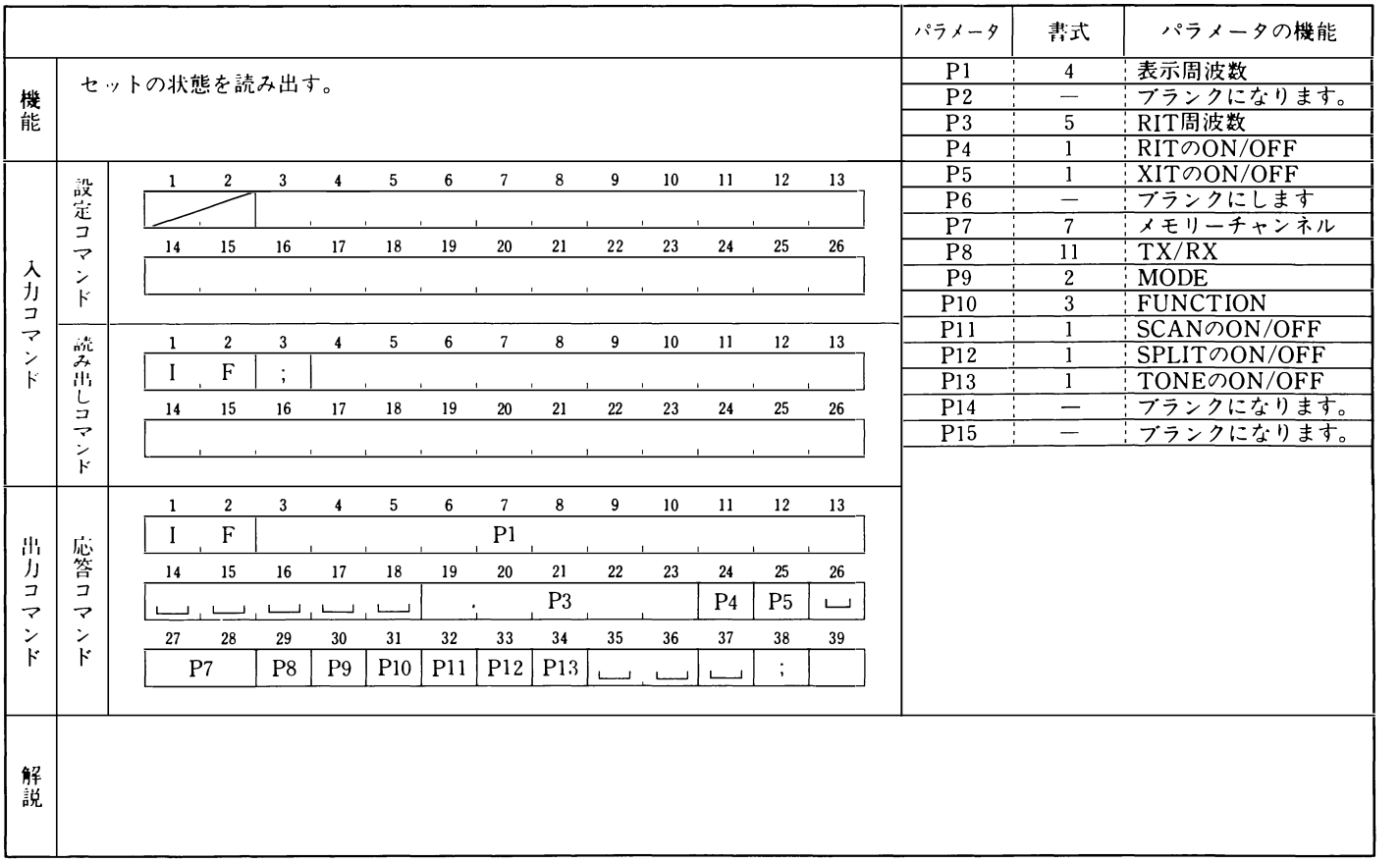

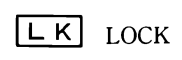

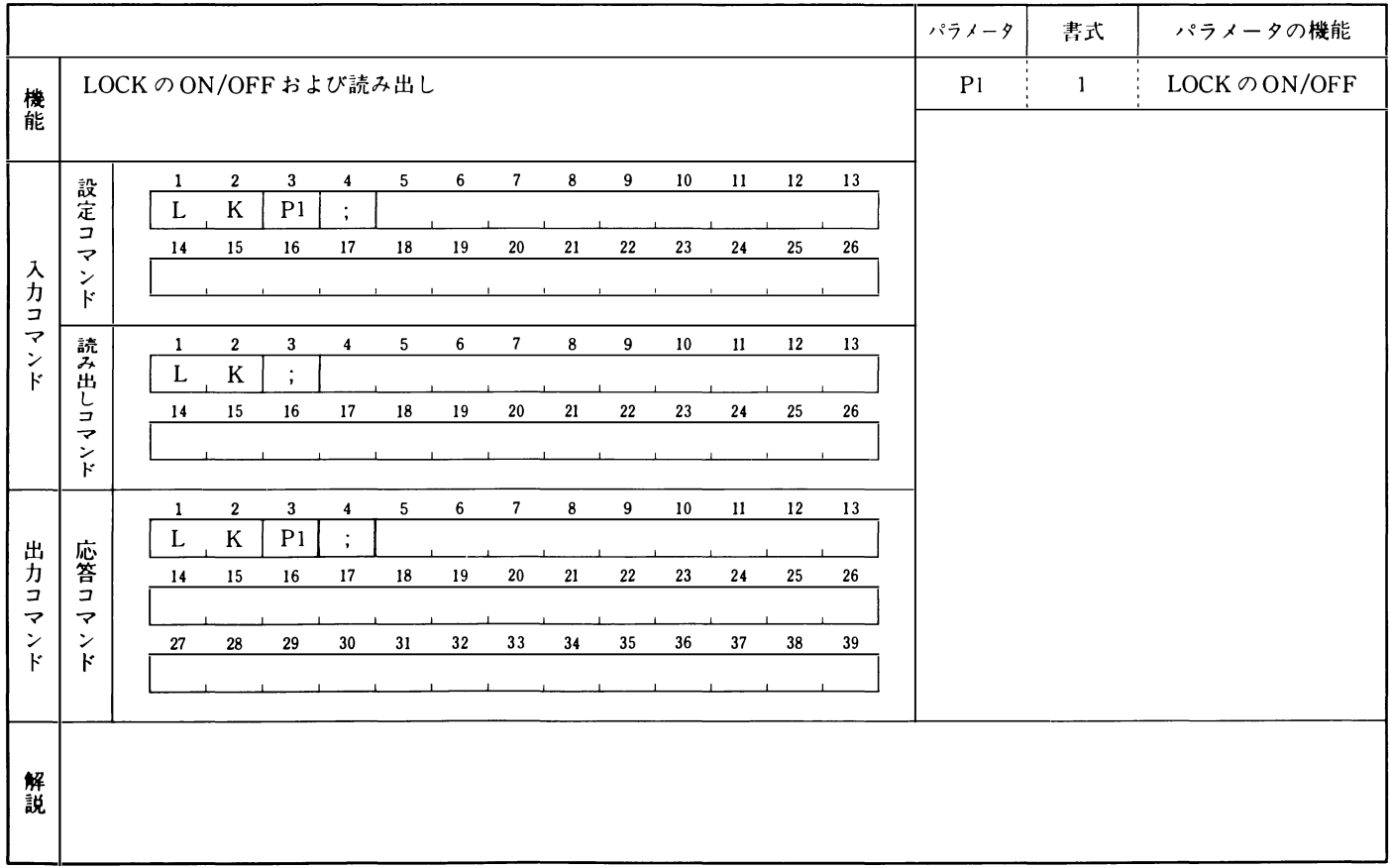

### MC MEMORY CHANNEL

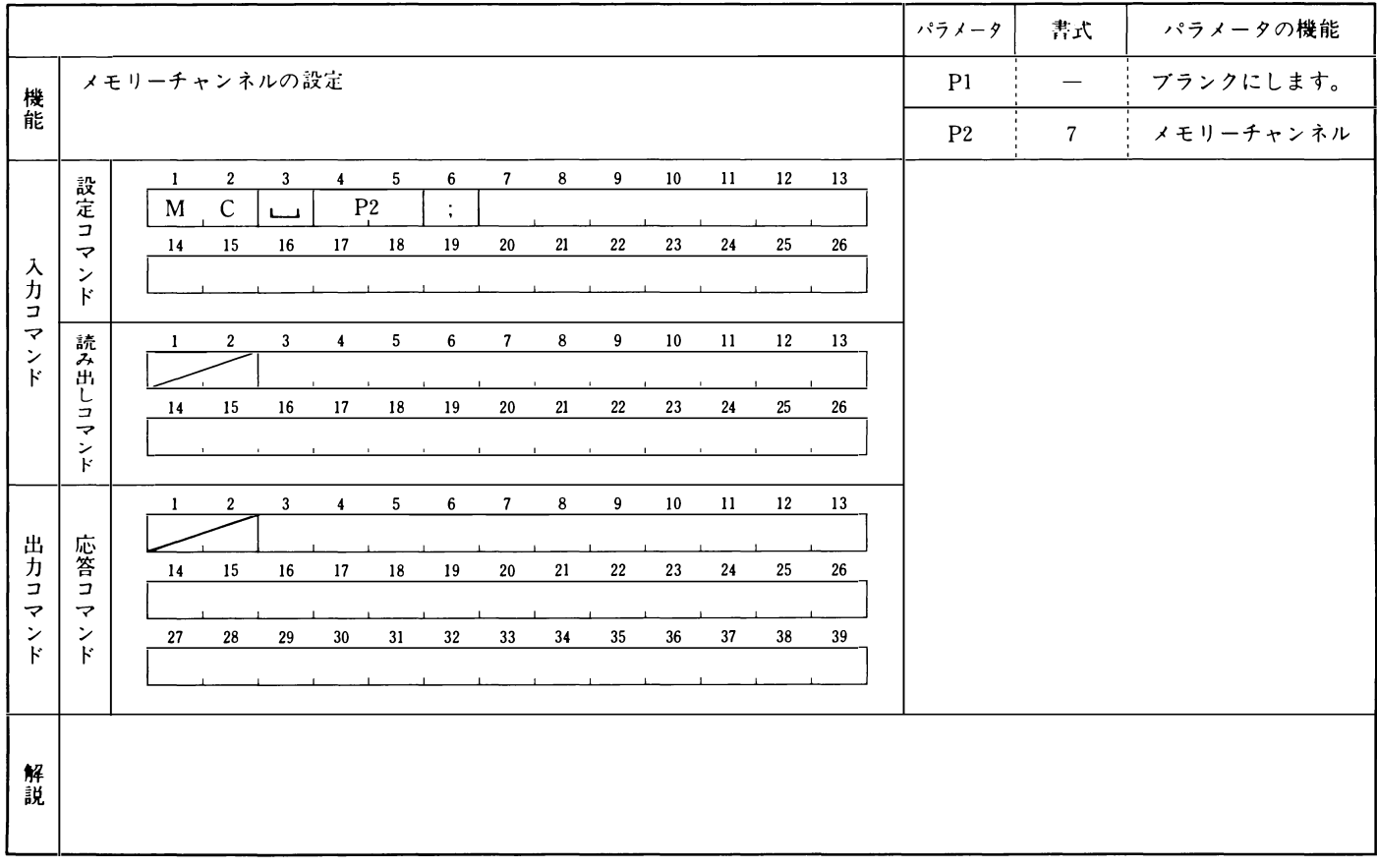

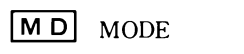

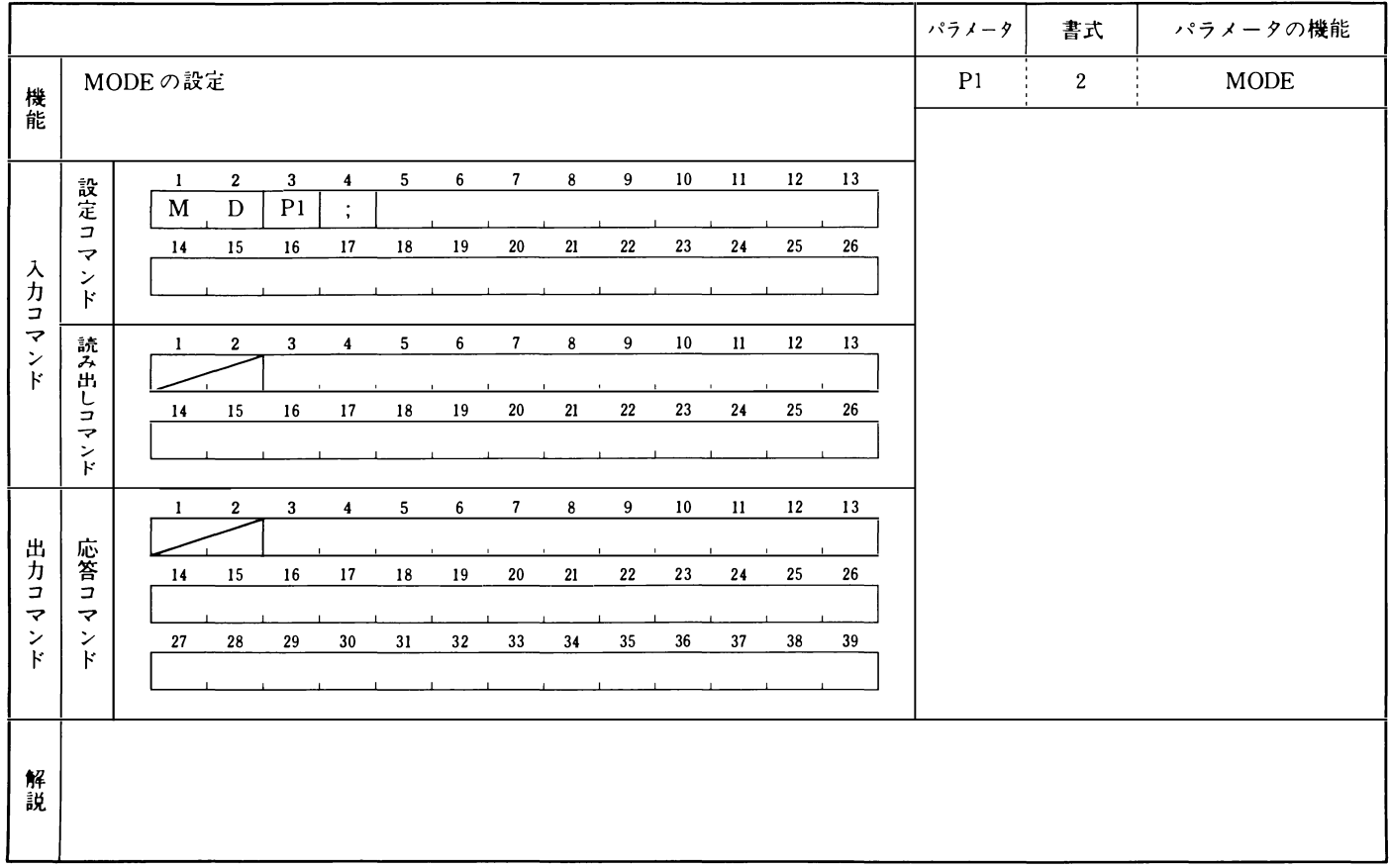

### MR MEMORY READ

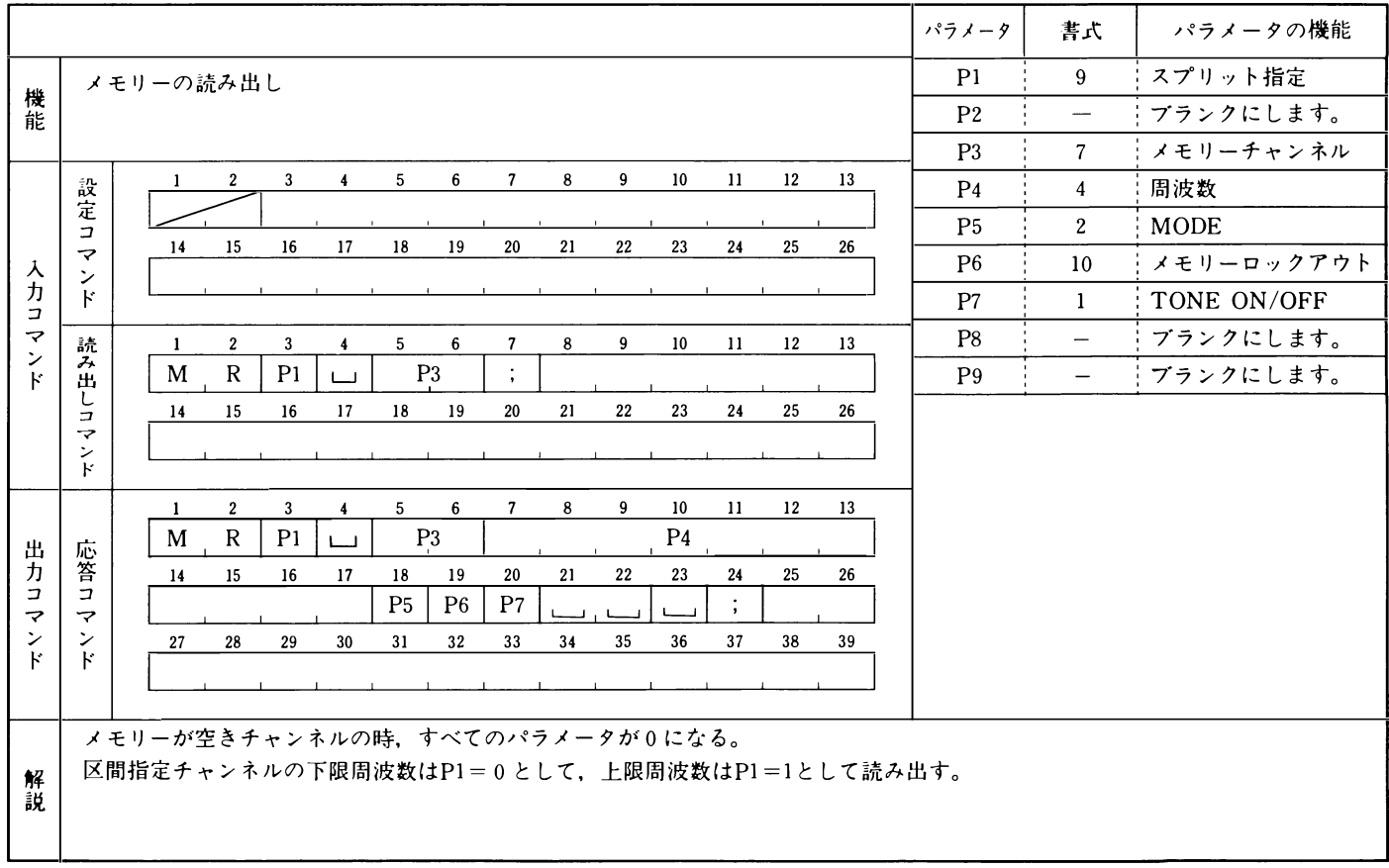

28

# $M$  MEMORY WRITE

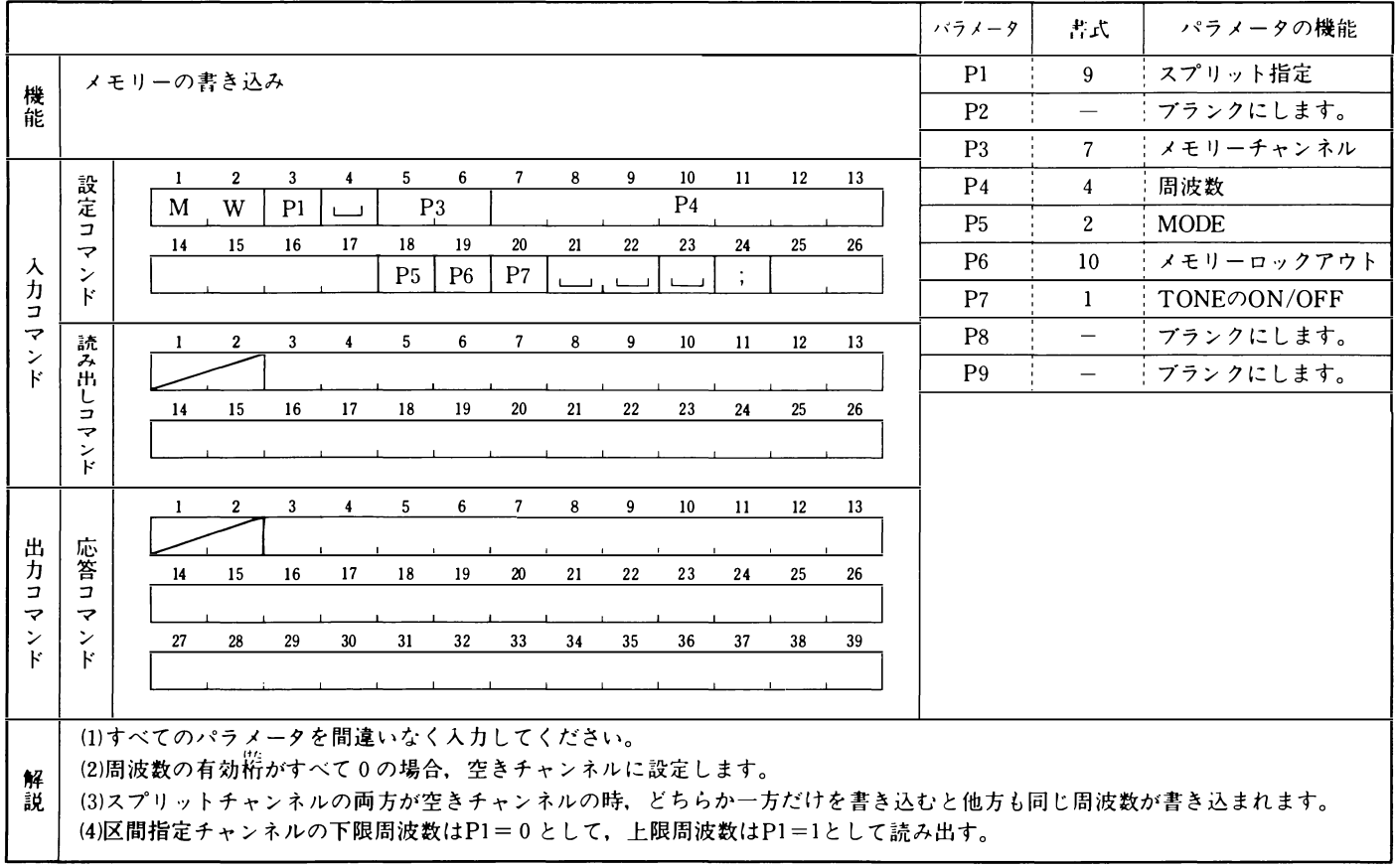

MX AIP

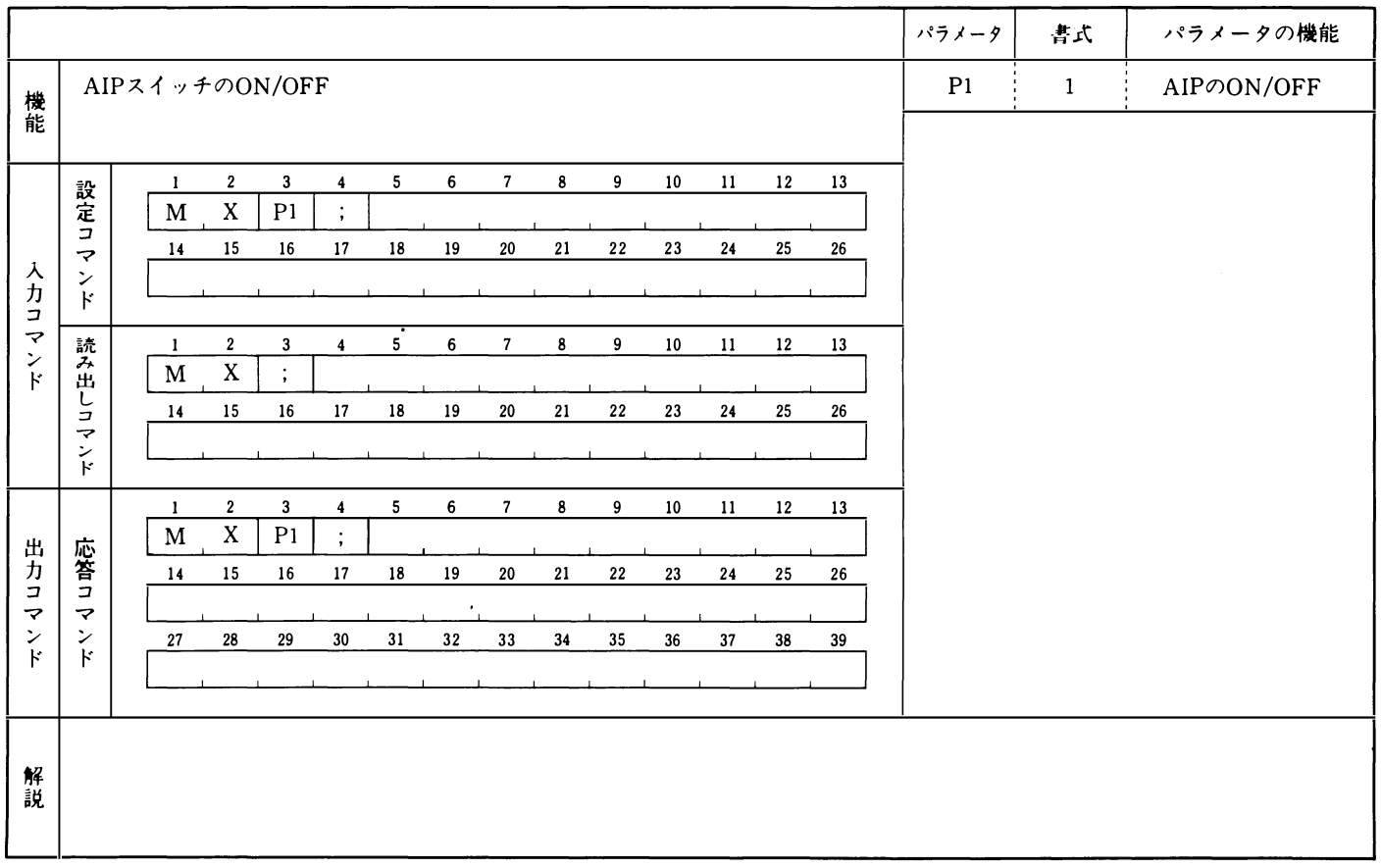

## **PT** PITCH

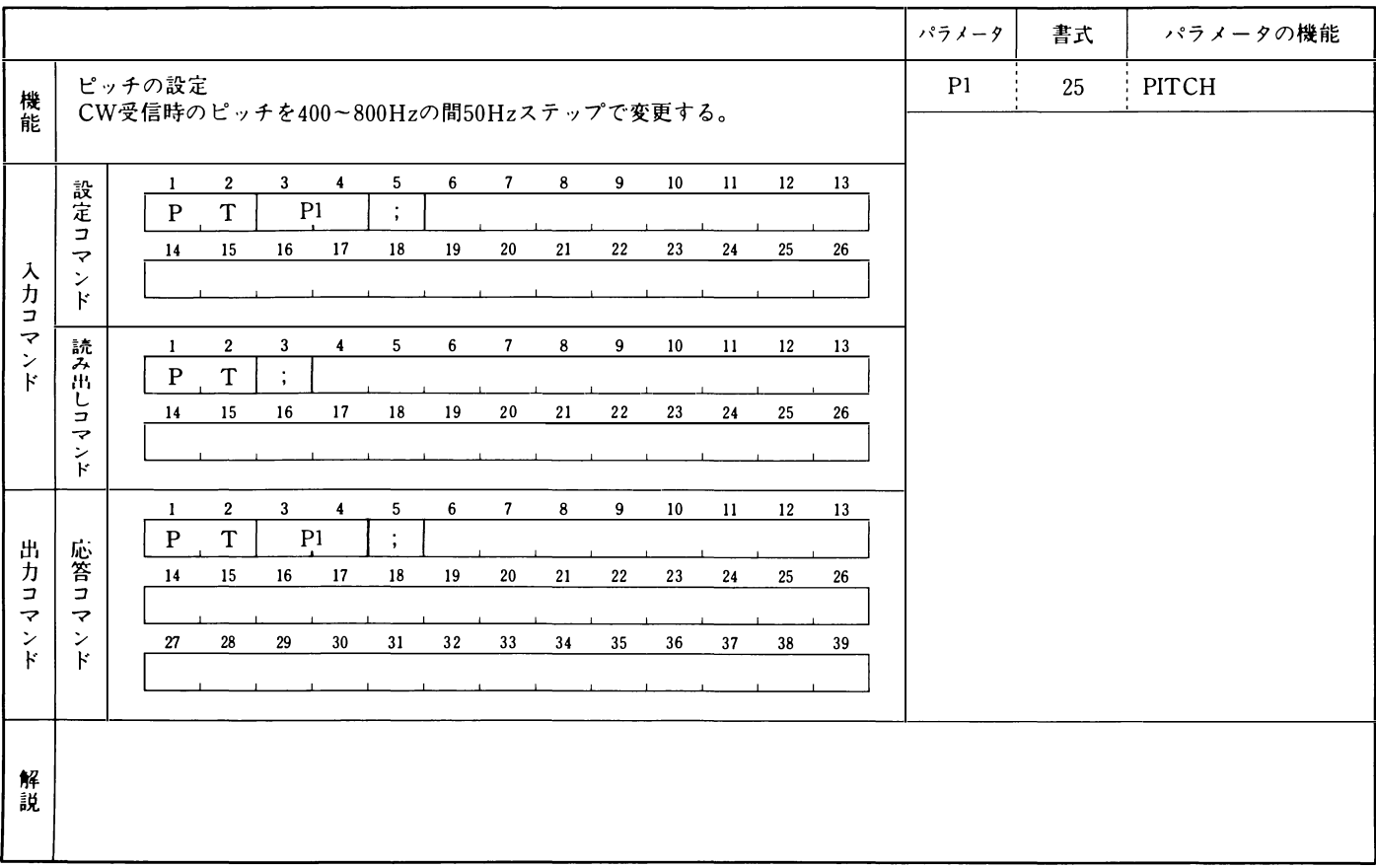

# RC RIT CLEAR

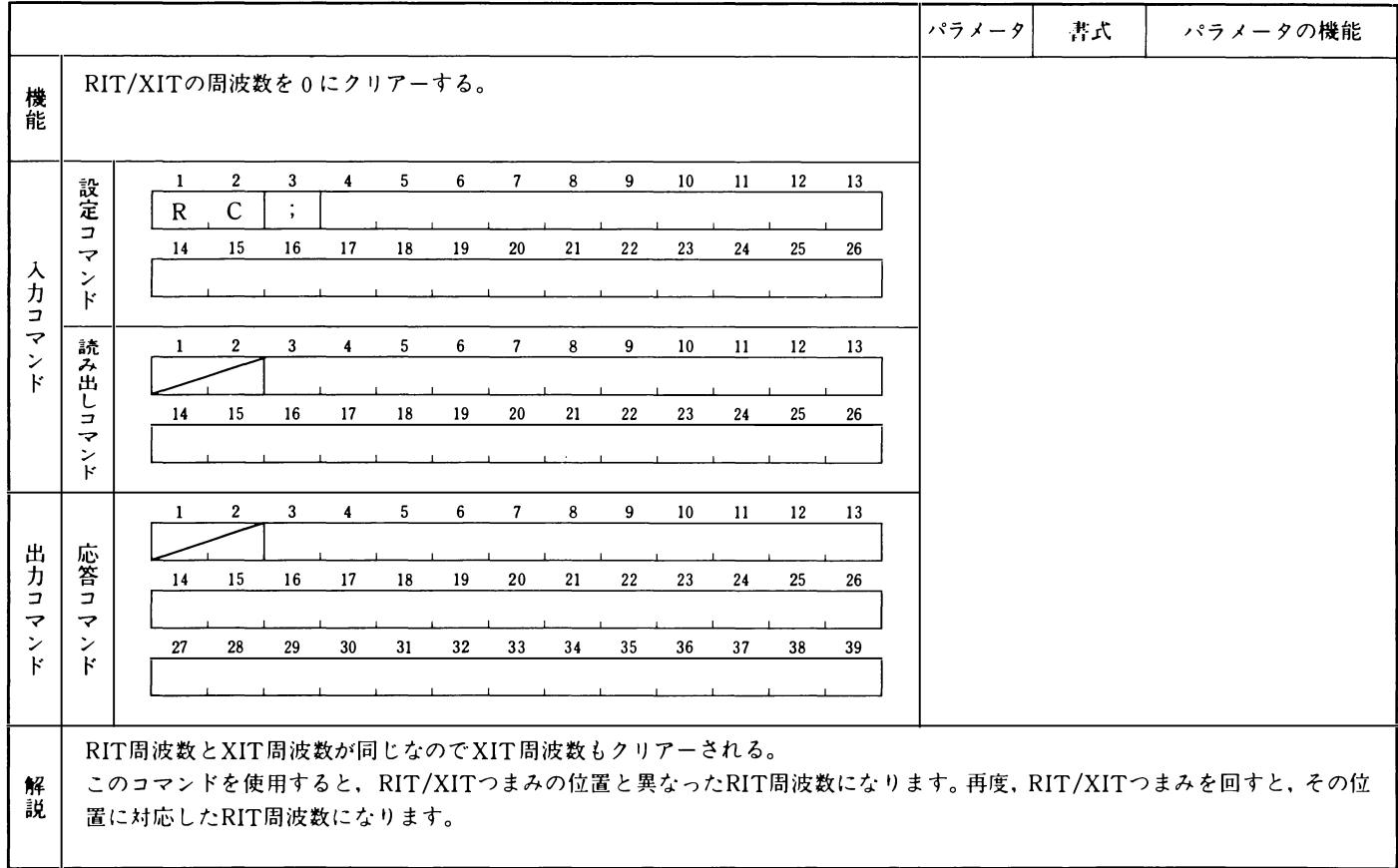

# RD RU RIT UP/RIT DOWN

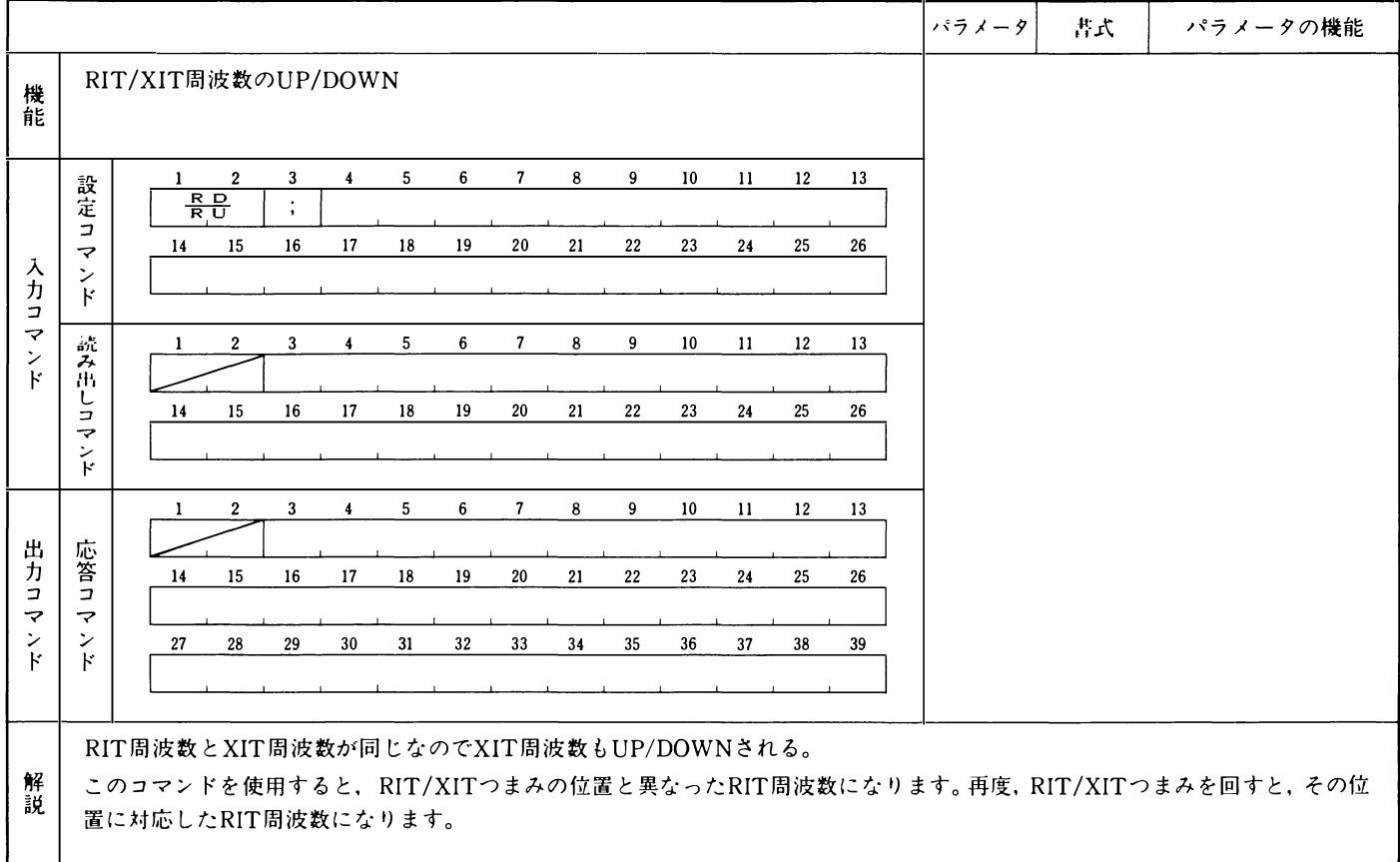

### RM READ METER

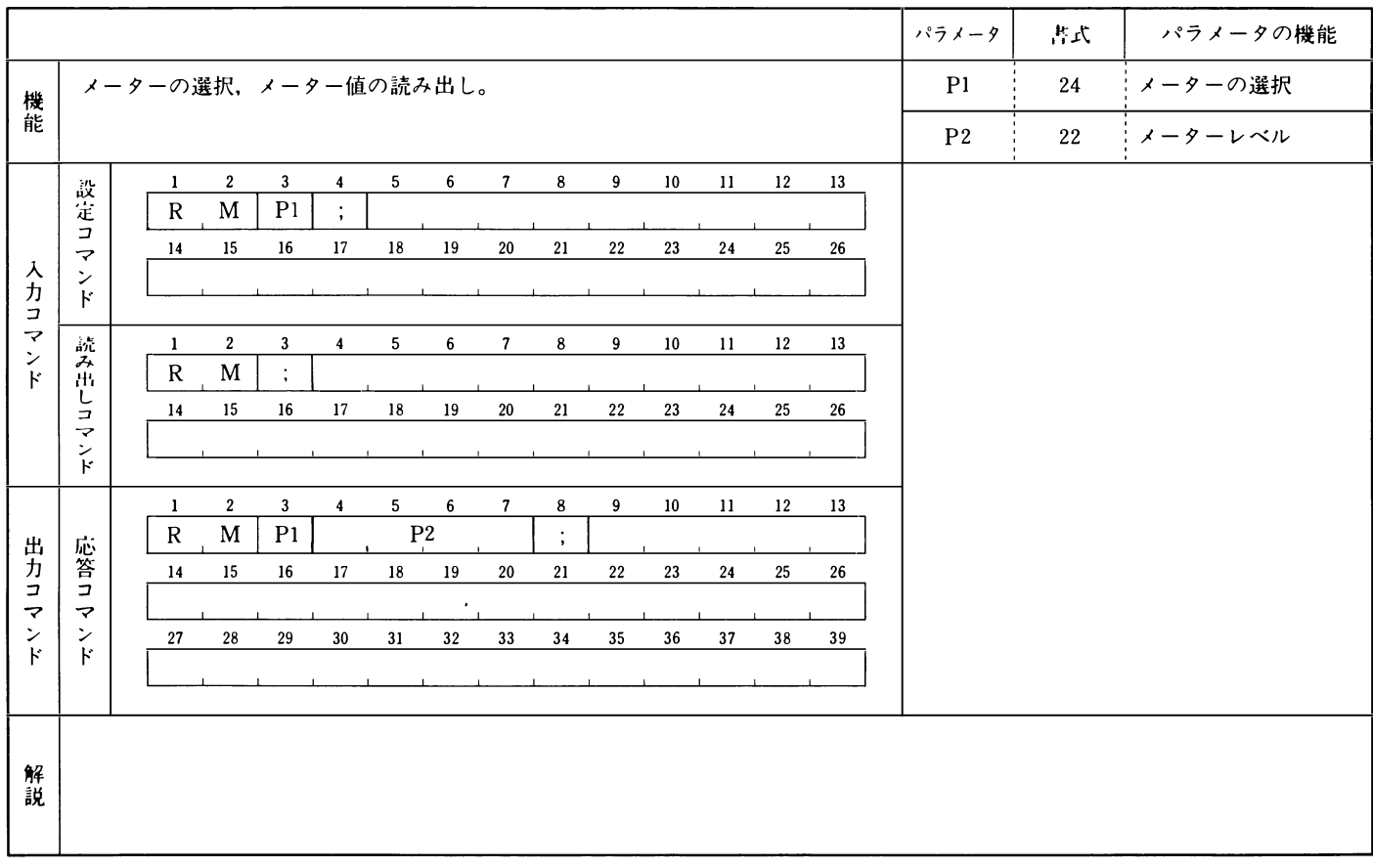

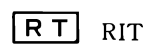

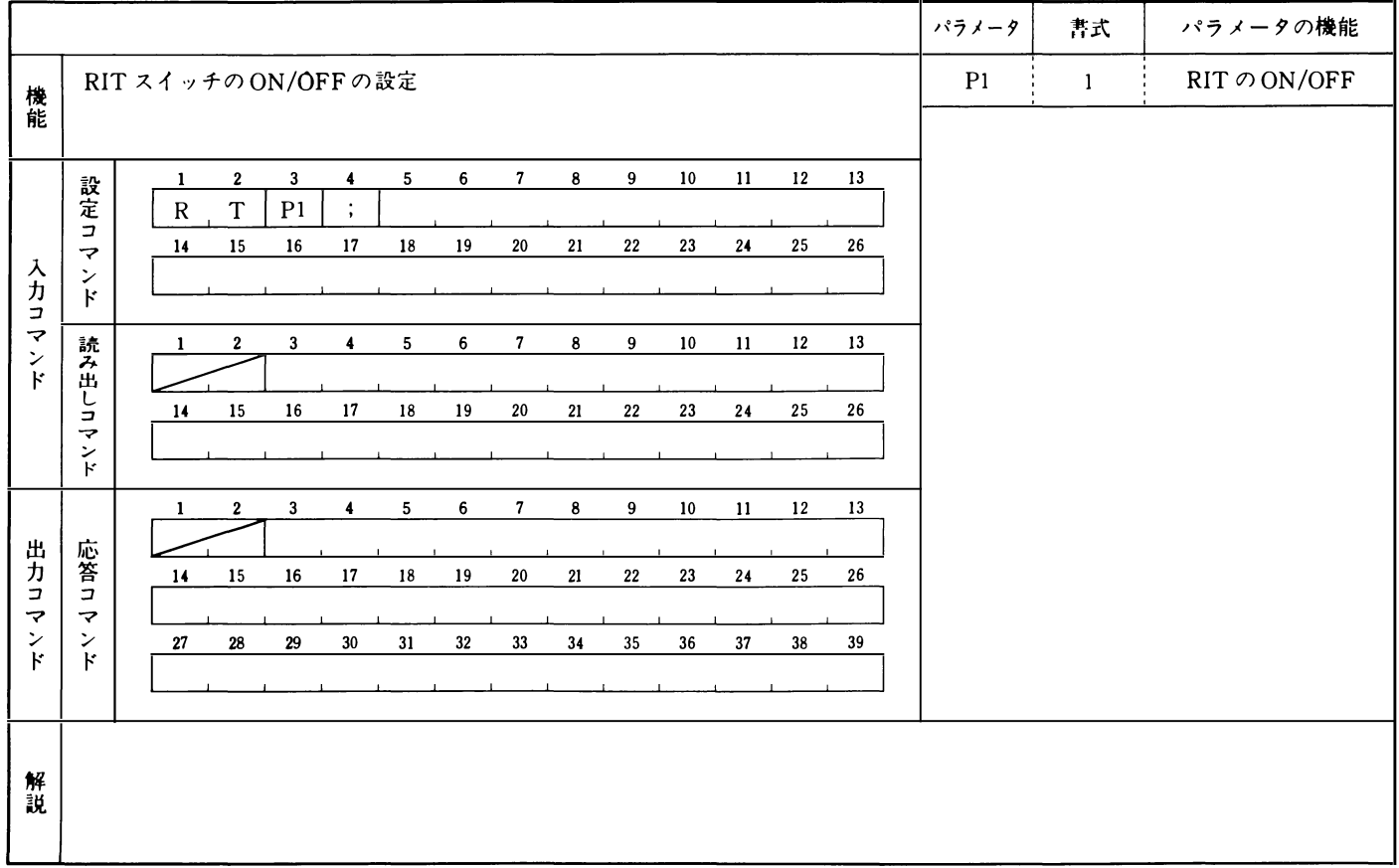

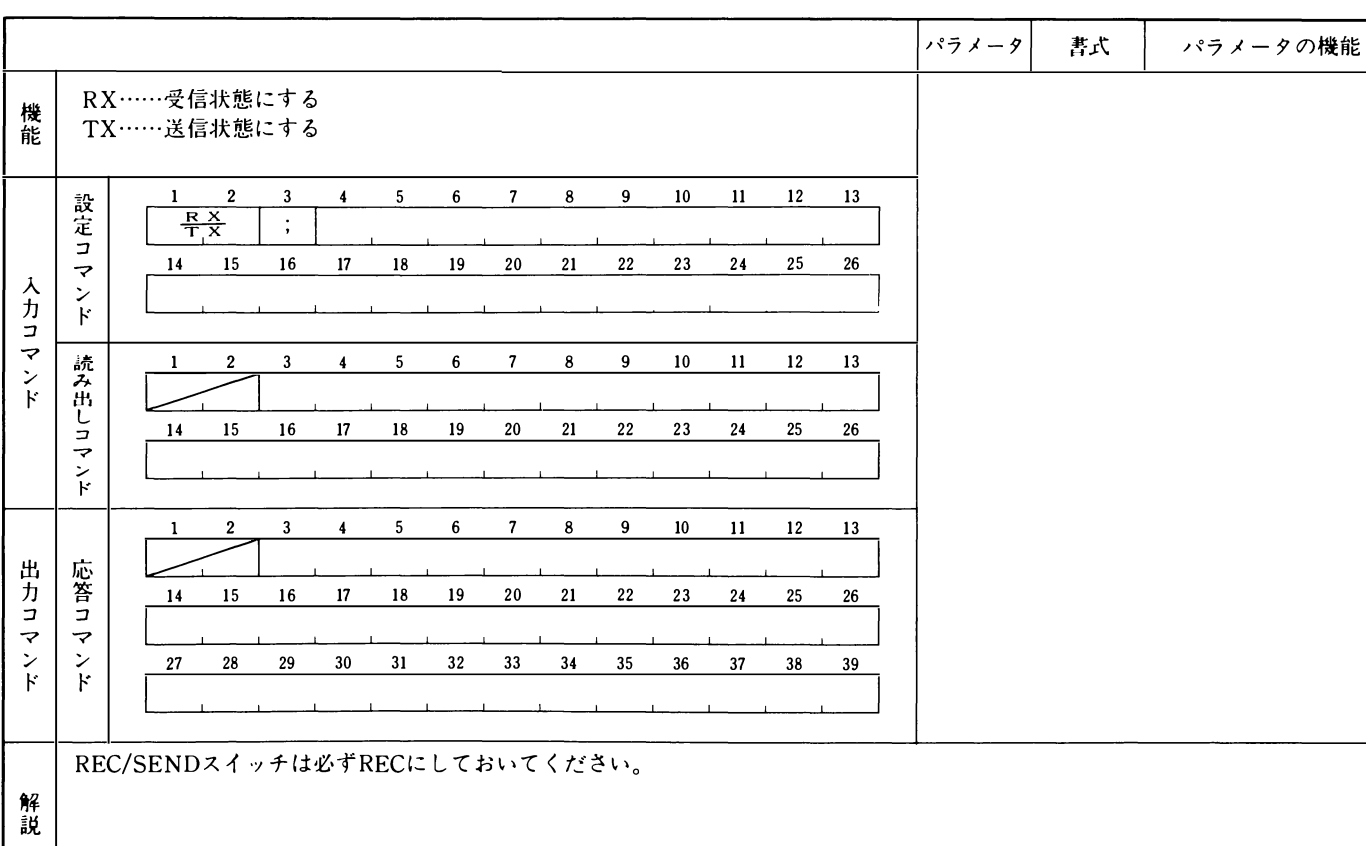

 $\boxed{RX}$   $\boxed{TX}$   $RX/TX$ 

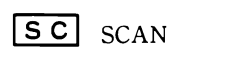

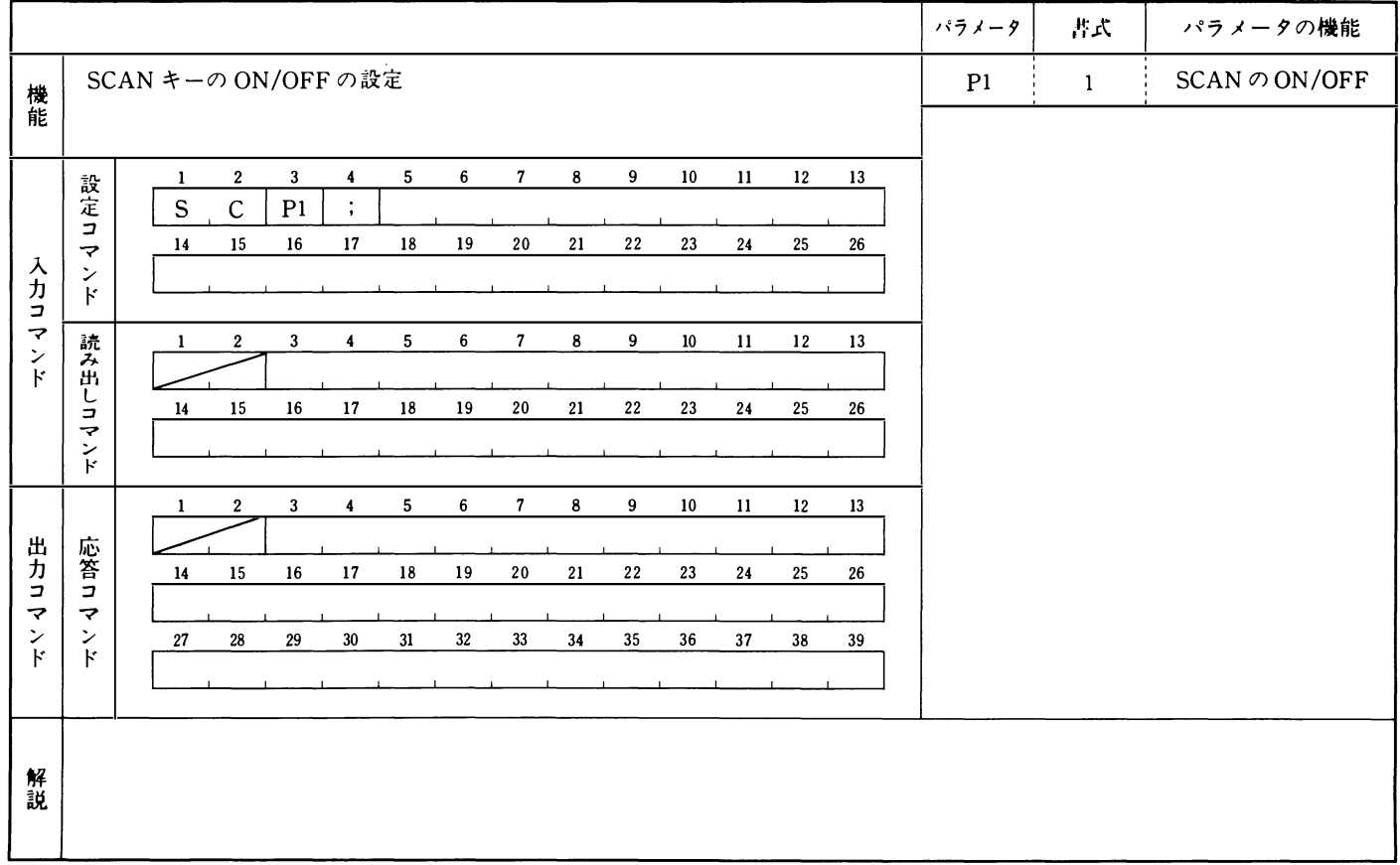

and the control of the control

SM SMETER

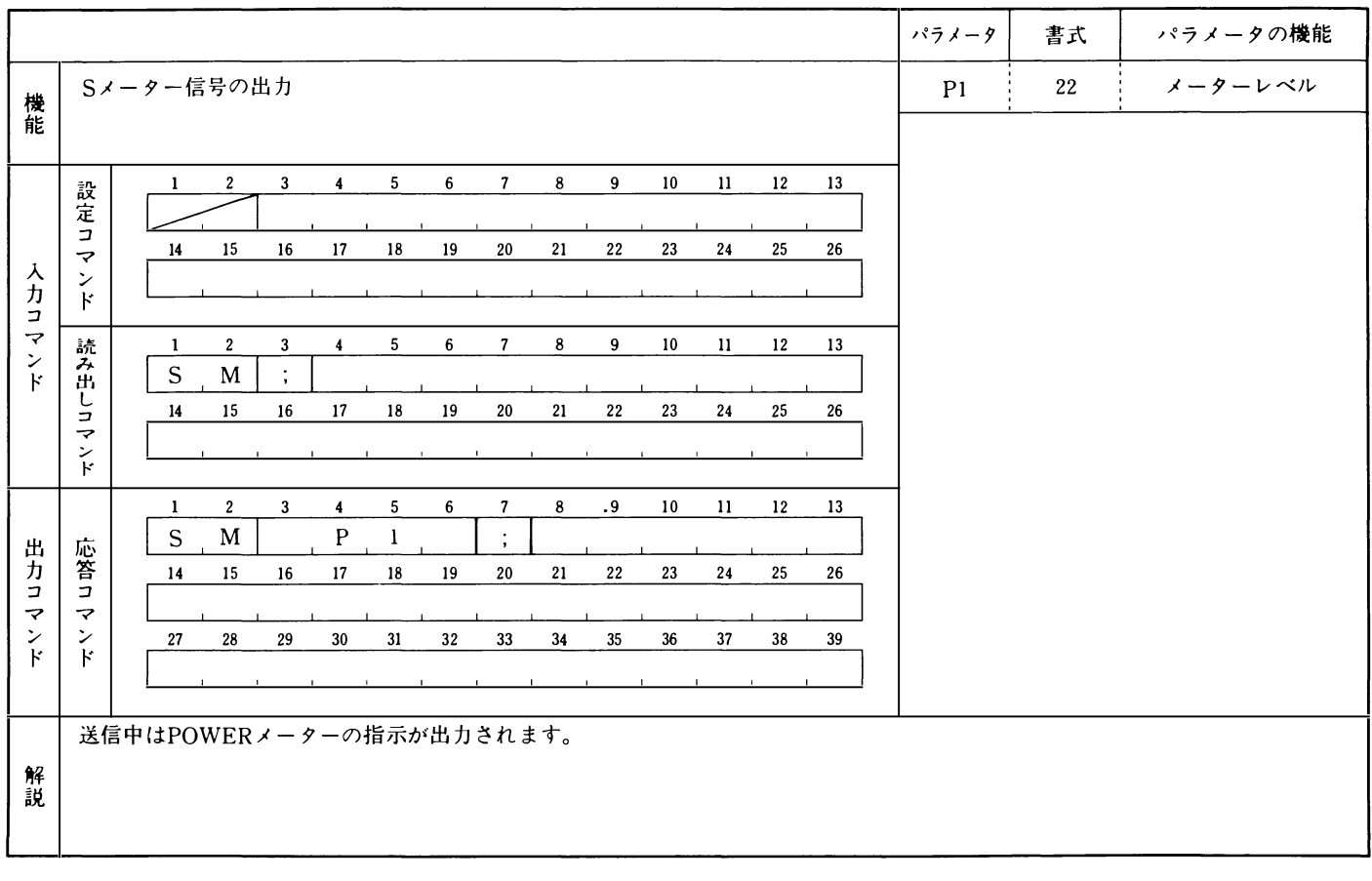

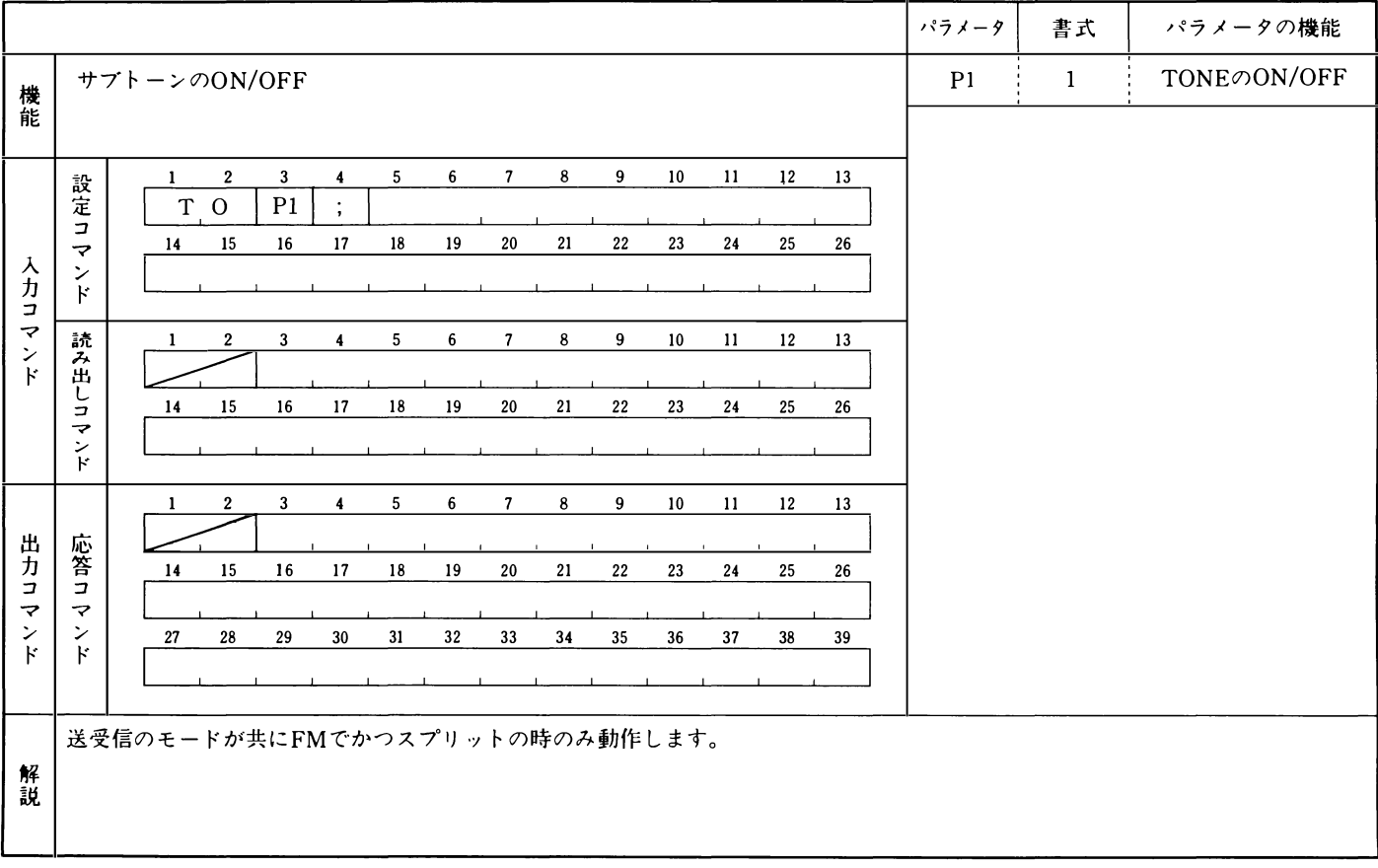

TO TONE

### **VR** VOICE RECALL

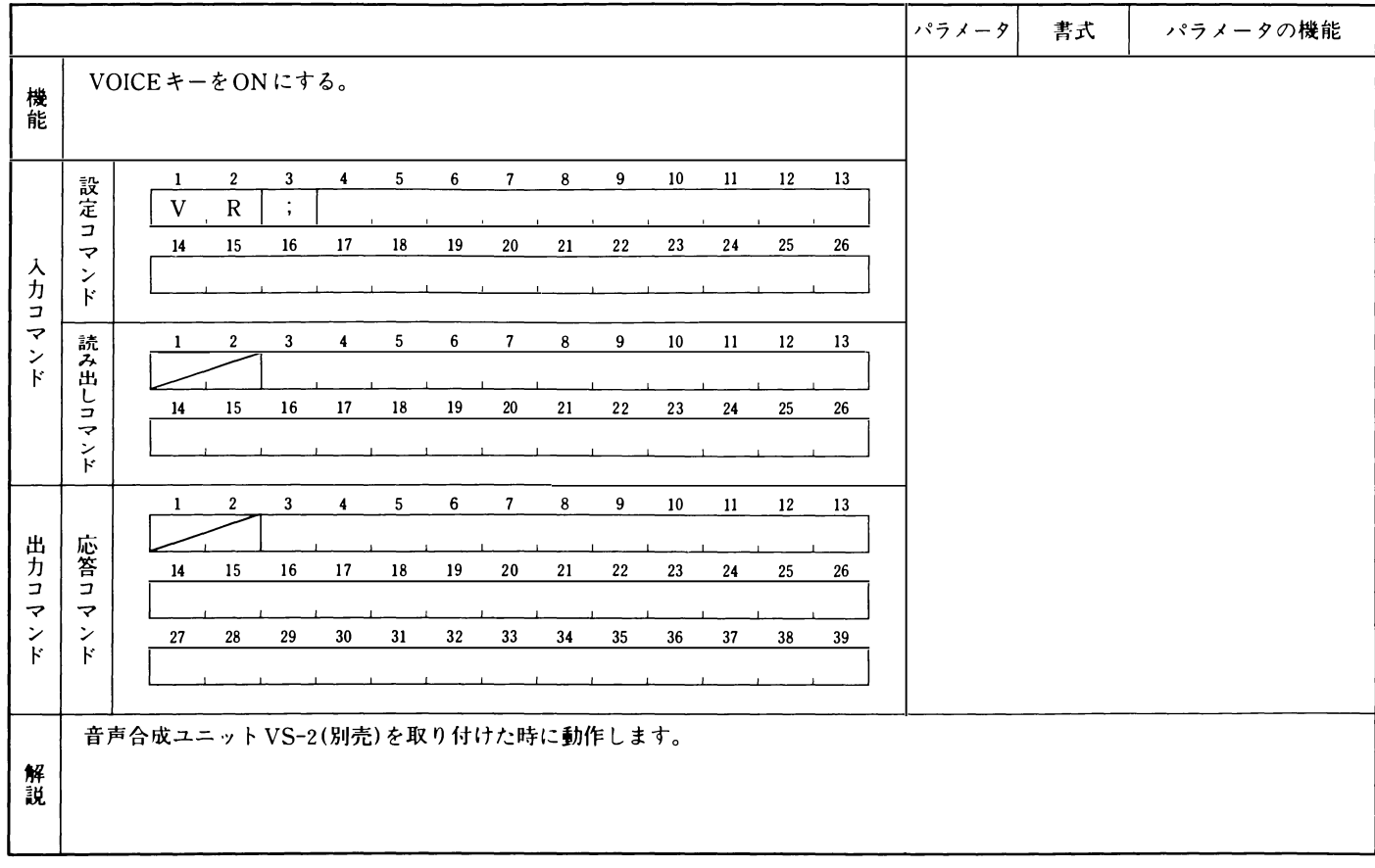

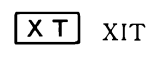

 $\mathcal{L}^{\text{max}}_{\text{max}}$  , where  $\mathcal{L}^{\text{max}}_{\text{max}}$ 

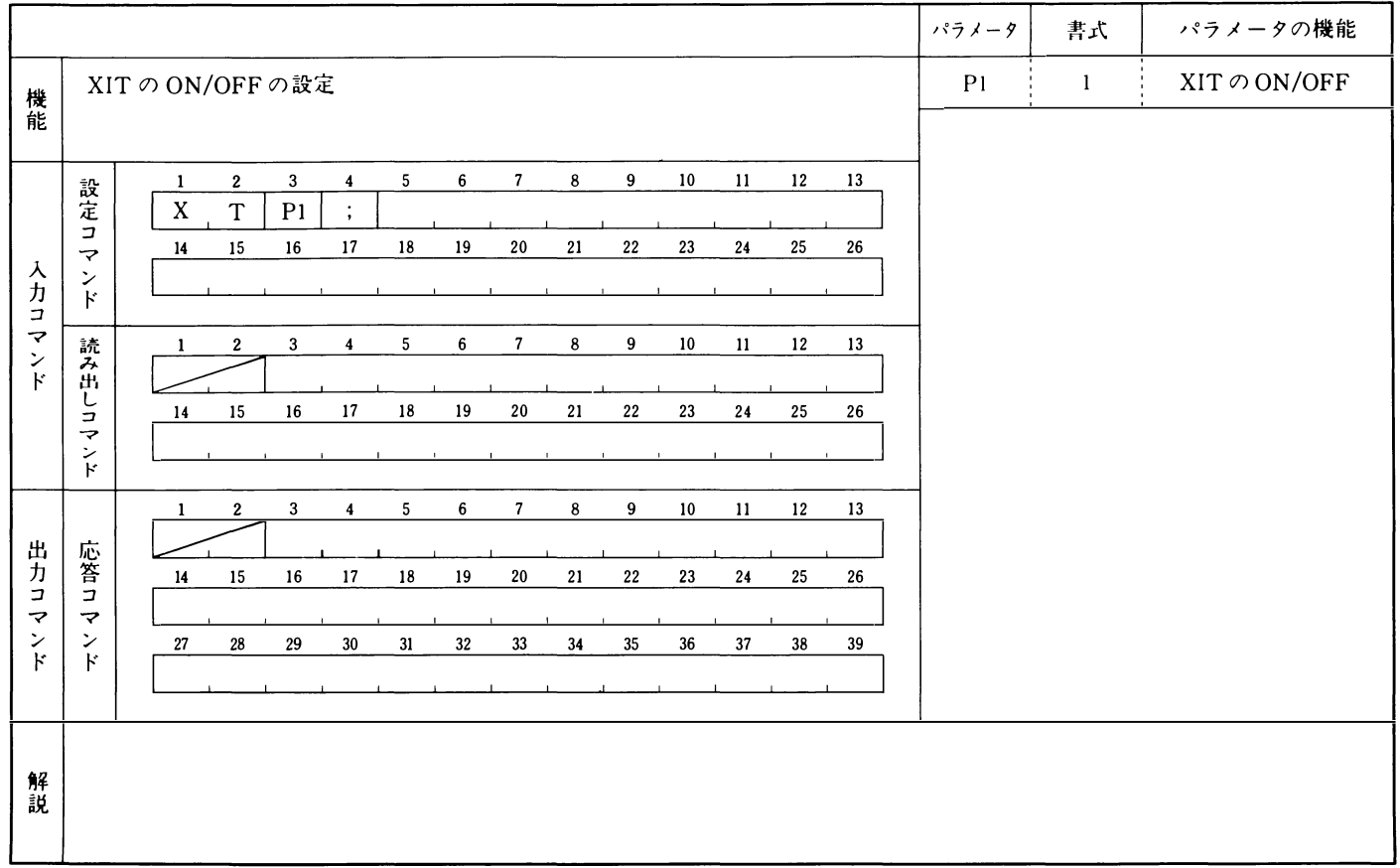

# MEMO

 $\mathcal{L}_{\text{max}}$  and  $\mathcal{L}_{\text{max}}$ 

# MEMO

アフターサービスのお問い合わせは、 購入店または最寄りの当社サービスセンター 営業所をご利用ください。 商品に関するその他のお問い合わせは、 お害様相談室をご利用ください。

# **KENWOOD** 株式会社 ケンウッド